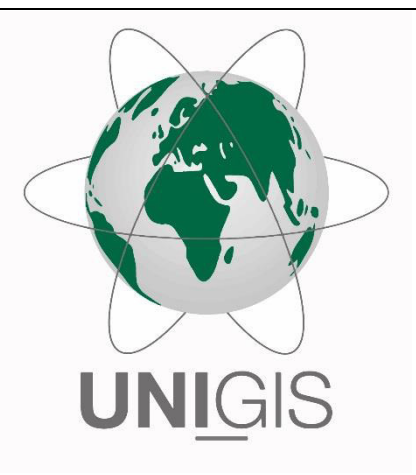

## Master Thesis

im Rahmen des Universitätslehrganges "Geographical Information Science & Systems" (UNIGIS MSc) am Interfakultären Fachbereich für GeoInformatik (Z\_GIS) der Paris Lodron-Universität Salzburg

zum Thema

# "Höhenmodelle aus Multi-Date tristereo Pléiades Satelliten Bildern"

vorgelegt von

### MSc. Tobias Kugler

105464, UNIGIS MSc Jahrgang 2019

Betreuer:

Dr. Lorenz Wendt

Zur Erlangung des Grades "Master of Science – MSc"

Zürich, 02.10.2021

## **Eidesstattliche Erklärung**

Ich versichere, diese Master Thesis ohne fremde Hilfe und ohne Verwendung anderer als der angeführten Quellen angefertigt zu haben, und dass die Arbeit in gleicher oder ähnlicher Form noch keiner anderen Prüfungsbehörde vorgelegen ist. Alle Ausführungen der Arbeit, die wörtlich oder sinngemäß übernommen wurden, sind entsprechend gekennzeichnet.

Signed:

Date:

### *Danksagung*

Die vorliegende Arbeit wäre ohne verschiedene Formen der Unterstützung und Beratung nicht möglich gewesen. Ich bedanke mich an dieser Stelle bei meinem Betreuer Dr. Lorenz Wendt für die Zeit und die vielen Gespräche, die wir zusammen für diese Masterarbeit geführt haben. Die Anregungen, die sich darauf ergaben sowie die Unterstützung haben mir bei der Fertigstellung sehr geholfen. Ausserdem gilt mein besonderer Dank meiner Lebensgefährtin Eleonora Guido, die mich persönlich stark unterstützt hat.

### *Zusammenfassung*

Die automatische Generierung von Höhenmodellen aus hochaufgelösten Satelliten Stereobildern bietet für Hilfsorganisationen die Möglichkeit, die Datengrundlage für ihre Einsätze zu verbessern. Vor allem für städtische Gebiete können Höhenmodelle im Krisenfall für Schadensanalysen an Gebäuden oder zur Schätzung der Bevölkerung genutzt werden. Jedoch sind in den Bildarchiven nicht immer genügend qualitative In-Orbit Stereobilder vorhanden, um die benötigte Szene vor und nach einer Katastrophen akkurat abbilden zu können.

Diese Masterarbeit verfolgt das Ziel, die Auswahlmöglichkeiten an Bildern für die Generierung von Höhenmodellen zu vergrössern. Indem Bilder aus unterschiedlichen Aufnahmezeitpunkten (Multi-Date) miteinander kombiniert werden, soll die Abhängigkeit von In-Orbit Stereopaaren reduziert werden. Dabei wird ein kostengünstiger Ansatz verfolgt, indem nur drei Bilder für die Herstellung der Höhenmodelle verwendet werden.

Für die Masterarbeit stand ein Datensatz von 11 Pléiades Bildern von Port-au-Prince zur Verfügung. Aus diesen Bildern wurden alle 3er-Kombinationen berechnet, in denen keine Bilder vom gleichen Tag oder mit einem Tag Unterschied vorhanden waren. 36 tristereo Bildkombinationen konnten so getestet werden. Für die Generierung der tristereo DEMs wurden anschliessend drei verschiedene Methoden verwendet. Insgesamt wurden 98 tristereo DEMs erzeugt und mit einem Referenzhöhenmodell verglichen. Als Metrik wurde die Completeness und die Accuracy verwendet. Die Completeness wurde als prozentualer Anteil der Pixel mit einem vertikalen Fehler kleiner als ein Meter definiert. Für die Accuracy wurde der RMSE benutzt. Das beste tristereo Höhenmodell erzielte eine Completeness von 43.5% mit einem RMSE von 3.8 Meter.

# **Inhaltsverzeichnis**

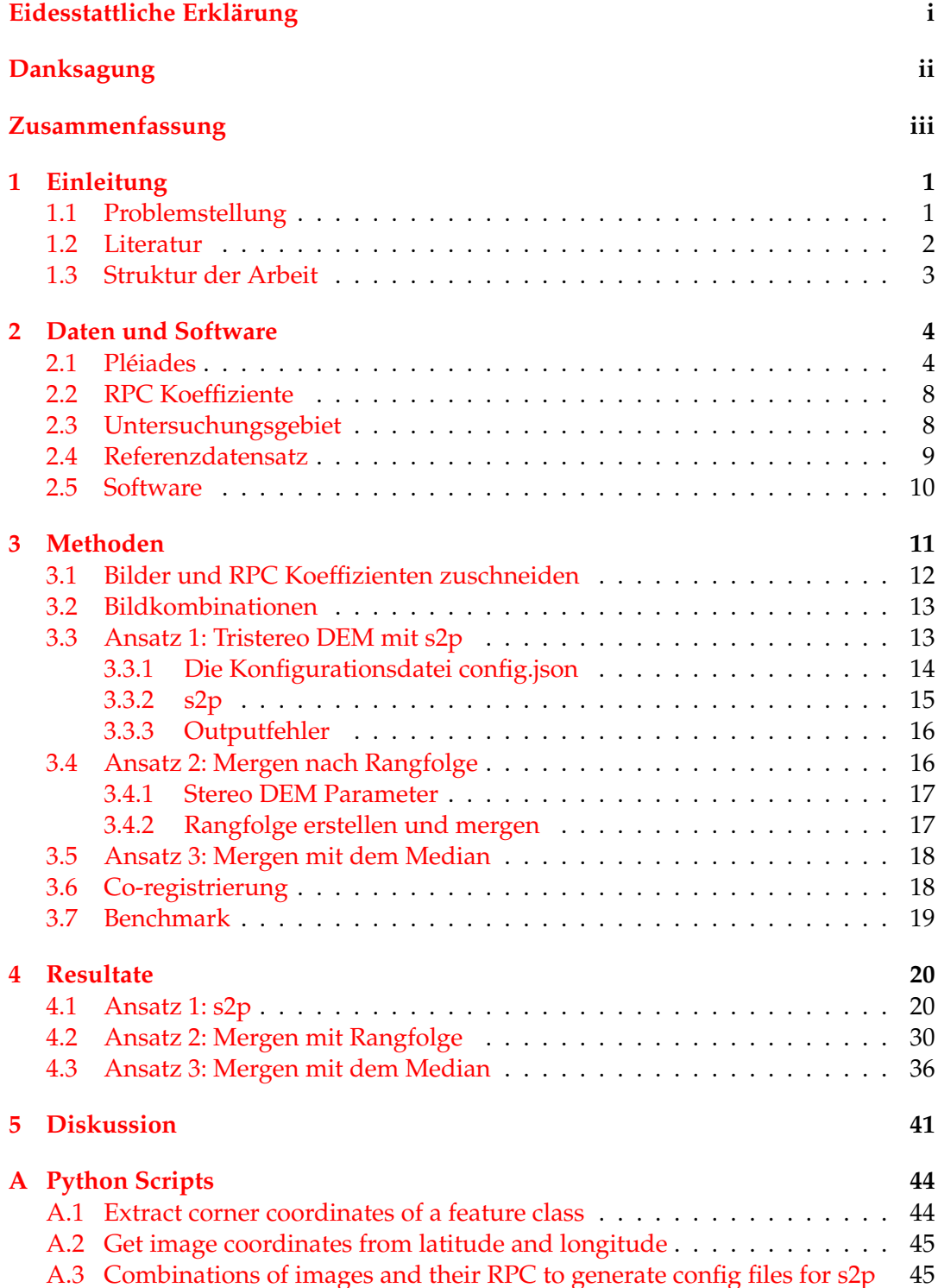

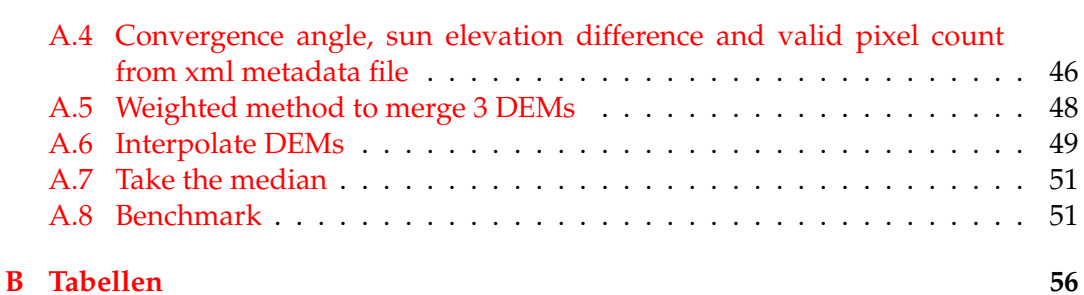

B.1 Tristereo Bildkombinationen . . . . . . . . . . . . . . . . . . . . . . . . . 56

### B.2 Stereo Bildkombinationen . . . . . . . . . . . . . . . . . . . . . . . . . . 57

#### **Literatur 58**

# **Abbildungsverzeichnis**

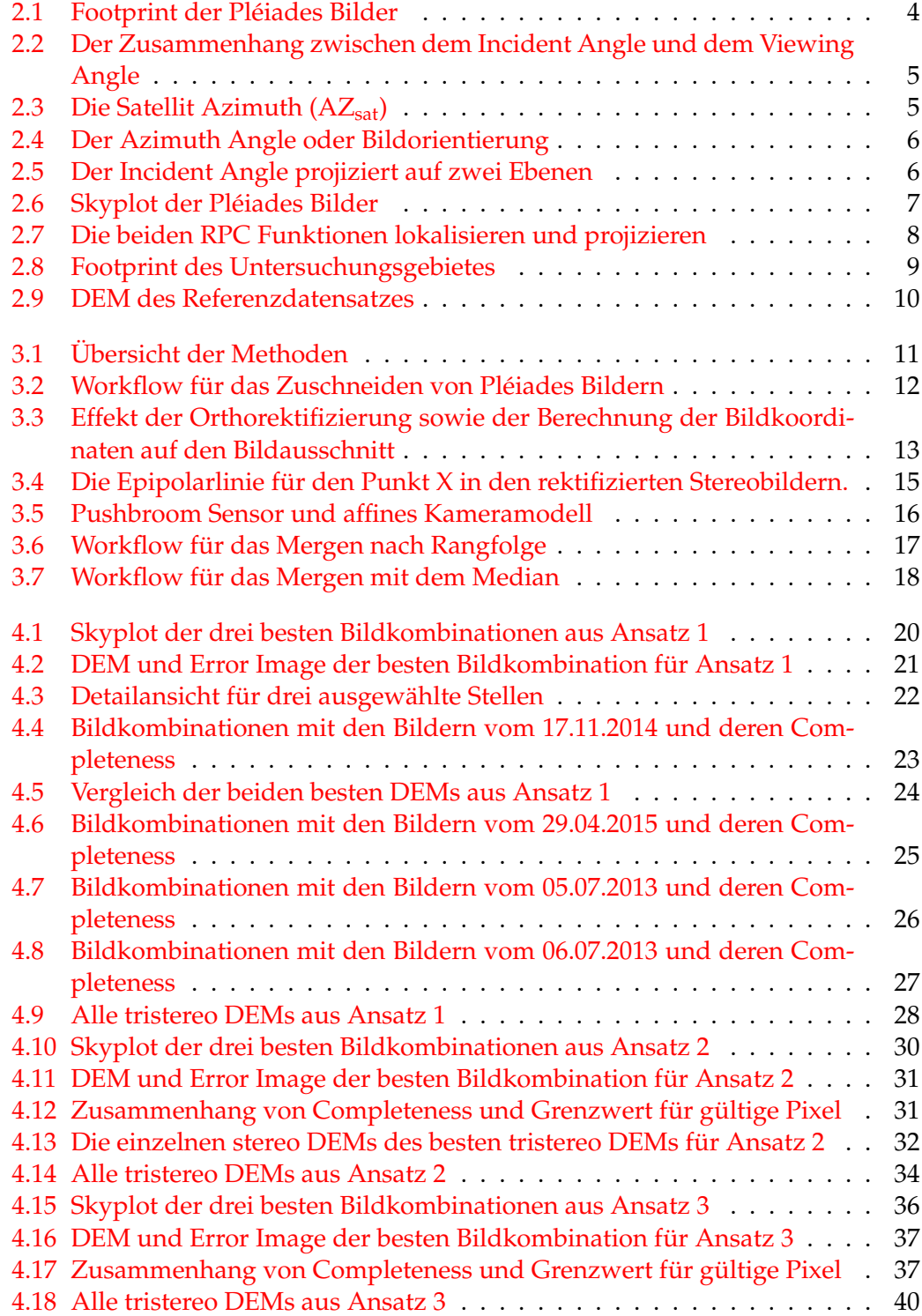

# **Tabellenverzeichnis**

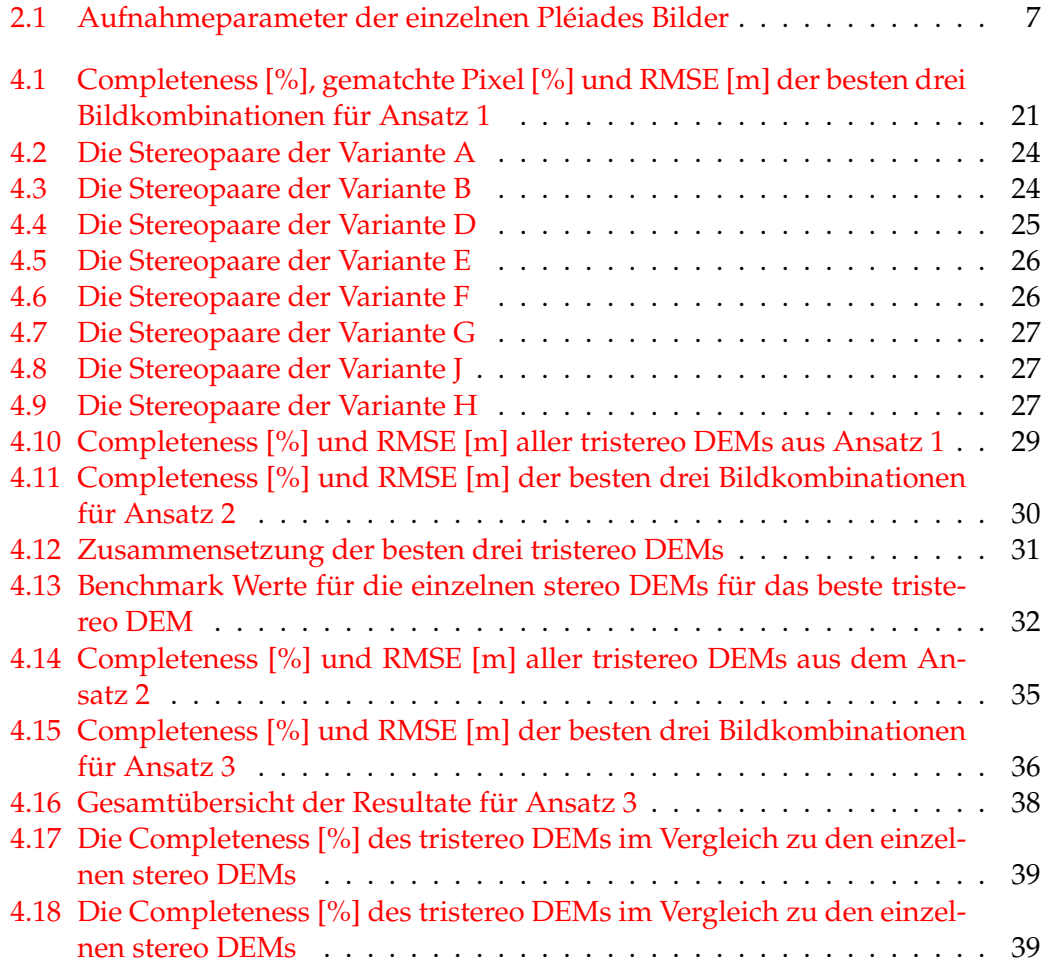

# **1 Einleitung**

#### **1.1 Problemstellung**

Mit der zunehmenden Verfügbarkeit von sehr hochaufgelösten Satellitenbildern, wie z. B. von den Erdbeobachtungssatelliten Pléiades-1A und 1B oder der WorldView-Serie, ist es mittlerweile möglich, digitale Höhenmodelle direkt und vollautomatisch aus Stereobildpaaren zu erstellen (Franchis u. a., 2014; Han u. a., 2020; Krishna, Srinivasan und Srivastava, 2008; Rupnik, Pierrot-Deseilligny und Delorme, 2018). Dank dieser Entwicklung werden diese Daten und ihre Anwendungen auch für Akteure außerhalb des klassischen Spektrums interessant. Insbesondere im humanitären Bereich bieten automatisch abgeleitete Höhenmodelle einen vielfältigen Nutzen. Vor allem Höhenmodelle von städtischen Gebieten sind von Interesse, da sie für Schadensanalysen an Gebäuden oder Bevölkerungsschätzungen genutzt werden können.

Um in Krisensituationen adäquat handeln zu können, spielen schnell verfügbare Daten eine entscheidende Rolle. Oftmals sind jedoch qualitativ hochwertige In-Orbit Stereobildpaare entweder nicht in den Archiven vorhanden oder müssen in einem zeitaufwändigen Prozess beschafft werden (Krauß, D'Angelo und Wendt, 2019). Um dieses Manko zu beheben und die Abhängigkeit von In-Orbit Stereoaufnahmen zu verringern, haben mehrere Arbeiten versucht, Höhenmodelle aus Bildern mit unterschiedlichen Aufnahmezeitpunkten (Multi-Date) oder aus der Kombination von Bildern verschiedener Satelliten (Cross-Sensor) zu erstellen (Facciolo, De Franchis und Meinhardt-Llopis, 2017; Krauß, D'Angelo und Wendt, 2019; Ozcanli u. a., 2015). Während diese Forschungsarbeiten Zugang zu einem enormen Bestand an Bildern hatten (bis zu 200 Bilder pro Standort), haben humanitäre Organisationen nicht das Budget, um diese Anzahl von Bildern zu erwerben.

Aus diesem Grund wurde in dieser Masterarbeit ein kostengünstiger Ansatz untersucht, indem nur drei Bilder für die Generierung eines DEMs verwendet wurden. Da In-Orbit-Tristereo-Aufnahmen gut funktionieren und in diesem Bereich kein Forschungsbedarf besteht, fokussiert diese Arbeit auf die Verwendung von Bildern von jeweils unterschiedlichen Daten.

Die Masterarbeit befasst sich mit folgenden drei Fragen. Erstens welche Qualität der Höhenmodelle mit Multi-Date Triplets erzielt werden kann. Zweitens wird untersucht, welche Aufnahmekonstellationen die besten Ergebnisse für die vorhandenen Daten liefern. Dabei wird vor allem die Satellite Azimuth (Satelliten Position) und der Incident Angle (Einfallswinkel) der einzelnen Aufnahmen berücksichtigt sowie auf den Convergence Angle (Konvergenzwinkel) der Stereopaare fokussiert. Drittens welcher Ansatz zur Generierung der tristereo DEMs am besten funktioniert. Dabei werden drei verschiedene Ansätze getestet. Im ersten Ansatz wurden die tristereo DEMs automatisch mit der Open Source Software s2p erstellt. Beim zweiten

Ansatz wurden die stereo DEMs zuerst mit einem Qualitätsmass bewertet und anschliessend nach einer Rangfolge gemerget. Im dritten Ansatz schlussendlich wurden die stereo DEMs mit Hilfe des Medians gemerget. Neben diesen drei Fragen, ist ein weiteres Ziel dieser Arbeit, das Verständnis für das Funktionieren der Software s2p.

#### **1.2 Literatur**

Für die Rekonstruktion von 3D Objekten aus mehreren Ansichten (Multi-View) gibt es zwei grundlegend unterschiedliche Ansätze im Feld der Computer Vision. Beim Ersten werden aus den verschiedenen Bildern Stereopaare gebildet und diese unabhängig voneinander prozessiert. Die resultierenden Höhenmodelle werden anschliessend gemerget. Beim Zweiten wird die Szene mit Hilfe von 3D Volumen in Form von Voxeln repräsentiert. Für jeden Voxel wird auf Basis der einfallenden Bildstrahlen die Wahrscheinlichkeit für das Vorhandensein einer Oberfläche berechnet (Bosch u. a., 2016).

Ozcanli u. a. (2015) verglichen die beiden Ansätze anhand einem urbanen, einem semi-urbanen sowie einem ländlichen Testgebiet und kamen zum Schluss, dass mit Stereopaaren insgesamt bessere Resultate erzielt werden können. Sie berichten, dass 84% der Pixel im urbanen Testgebiet innerhalb von 3 Metern lagen. Bei einer Fehlertoleranz von 1 Meter waren es immerhin noch ca. 50% der Pixel. Vor allem weisen sie darauf hin, dass der stereo Ansatz im Vergleich zum volumetrischen Ansatz speziell für Gebäudedächer weniger NoData Stellen generiert.

An der IARPA Multi-View Stereo 3D Mapping Challenge wurden 2016 verschiedene Algorithmen, die mit dem stereo Ansatz operieren, gegeneinander verglichen. Der Datensatz dieses Wettbewerbs bestand aus 50 Worldview-3 Bildern von Buenos Aires. Bosch u. a. (2017) entwickelten eine umfassende Benchmark Metrik und verglichen drei der besten IARPA Einsendungen. Für die Analyse wurde die Satellite Stereo Pipeline (s2p) (Franchis u. a., 2014) , der RPC Stereo Processor (RPC) (Qin, 2016) sowie eine von Sebastian Drouyer entwickelte Lösung basierend auf der Ames Stereo Pipeline der NASA (ASP) (Shean u. a., 2016) miteinbezogen. Alle diese Programme basieren auf Varianten des Semi-Global-Matching Algorithmus von Hirschmuller (2008). Für den Benchmark wurden die erzeugten Punktwolken aus 10 Bildpaaren gegen einen LIDAR Referenzdatensatz verglichen. Die Completeness wurde als prozentualer Anteil an Punkten mit einem vertikalen Fehler kleiner als 1 Meter definiert. Dabei erreichte s2p einen Completeness Wert von 73.2%, RSP von 69.4% und die ASP einen Wert von 68.7%.

Generell zeigt sich, dass die Qualität der erzeugten DEMs stark variieren kann und von den jeweiligen Aufnahmeparametern abhängt. Neben der Evaluierung verschiedener Stereo-Matching Software, stellt sich daher die Frage, welche Aufnahmeparameter überhaupt zu einem guten Stereopaar führen. Für Pléiades Bilder werden standardmässig von Airbus Angaben zum Einfalls- und Blickwinkel des Satelliten, zur Bildorientierung sowie Angaben zum Sonnenstand geliefert (Airbus, 2012). Eine entscheidende Rolle spielt jedoch der Convergence Angle. Während Krauß, D'Angelo und Wendt (2019) einen optimalen Winkel zwischen 5 und 15 Grad für Pléiades-Aufnahmen angeben, berichten Facciolo, De Franchis und Meinhardt-Llopis (2017) von einem optimalen Winkel von etwa 20 Grad für Worldview 3-Aufnahmen.

Ausserdem ist der Zeitunterschied zwischen den beiden Bildern ein wichtiger Faktor. Je näher die beiden Bilder beieinander liegen, desto ähnlicher sind die Aufnahmebedingungen - wie zum Beispiel die Beleuchtung - und desto besser lassen sich die einzelnen Pixel stereo-matchen. Je größer hingegen der zeitliche Abstand zwischen den Bildern ist, desto höher ist die Wahrscheinlichkeit, dass sich städtischen Strukturen wie Gebäude und Strassen durch Bautätigkeit verändert haben. Dadurch wird das Stereo-Matching der Bilder erschwert. Gleiches gilt für jahreszeitliche Einflüsse wie die Vegetationsperioden oder Schnee. Dennoch berichten Facciolo, De Franchis und Meinhardt-Llopis (2017), dass auch für Bilder aus unterschiedlichen Jahren mit gleichem DOY (Day of year) gute Ergebnisse erzielt werden konnten.

Weiterhin berichten Qin (2019) und Krauß, D'Angelo und Wendt (2019), dass auch der Winkel der Sonneneinstrahlung einen Einfluss auf die Qualität hat. Je größer die Differenz zwischen den beiden Bildern ist, desto schlechter ist die Vollständigkeit der generierten DEMs.

Schlussendlich ist es wichtig, dass die Sonnenhöhe ausreichend groß ist, damit sich keine langen Schatten bilden, die sich schlecht matchen lassen (Krauß, D'Angelo und Wendt, 2019).

#### **1.3 Struktur der Arbeit**

Die Arbeit ist folgendermassen strukturiert. Zuerst werden die benutzten Pléiades Daten vorgestellt. Es wird auf die verschiedenen Aufnahmeparameter eingegangen und die RPC Koeffizienten erläutert. Anschliessend werden das Untersuchungsgebiet sowie der Referenzdatensatz vorgestellt. Danach werden die Methoden der Masterarbeit dargelegt. Es werden die drei Ansätze erläutert, mit denen die tristereo DEMs erzeugt wurden. Schlussendlich werden die erzielten Resultate präsentiert und in einem Schlusskapitel diskutiert.

## **2 Daten und Software**

### **2.1 Pléiades**

Die für diese Masterarbeit verwendeten Daten bestehen aus 11 panchromatischen Pléiades Aufnahmen von Port-au-Prince, Haiti. Die Bilder stammen von Airbus und wurden vom Departement Geninformatik der Universität Salzburg zur Verfügung gestellt. Die Daten bestehen aus drei Tristereobildpaaren und einem Stereobildpaar. Mit Ausnahme von Bild 20150429\_00A (49.8 km<sup>2</sup>) decken die Aufnahmen eine Fläche zwischen 110km<sup>2</sup> und 120km<sup>2</sup> ab. Die Bilder wurden zwischen Juli 2013 und April 2015 mit einer räumlichen Auflösung von 70cm akquiriert.

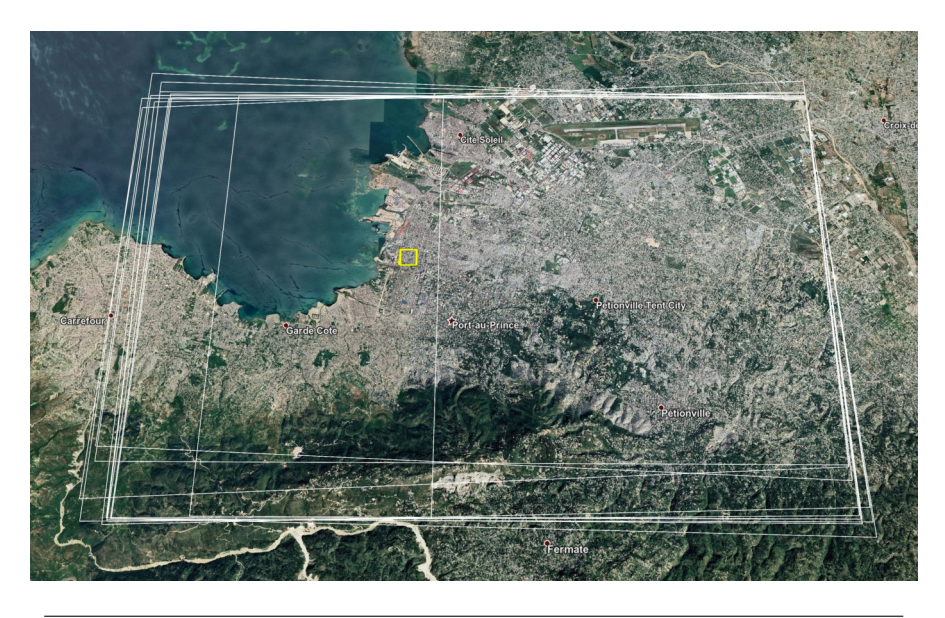

ABBILDUNG 2.1: Footprint der Pléiades Bilder in Google Earth mit dem Untersuchungsgebiet in gelb

Der Incident Angle sowie die Sun Elevation konnten für die jeweiligen Aufnahmen direkt aus den mitgelieferten Metadaten ausgelesen werden. Der Incident Angle ist der Winkel zwischen der Bodennormalen (Ground Normal) und der Blickrichtung des Satelliten. Je grösser der Incident Angle ist, desto flacher schaut der Satellit auf die Szene. Demnach bedeuten 0° eine Nadiraufnahme. Für Pléiades Bilder bewegt sich der Incident Angle normalerweis zwischen 0° und 33.6° (Airbus, 2012). Abbildung 2.2 zeigt den Zusammenhang zwischen dem Incident Angle und dem Viewing Angle des Satelliten.

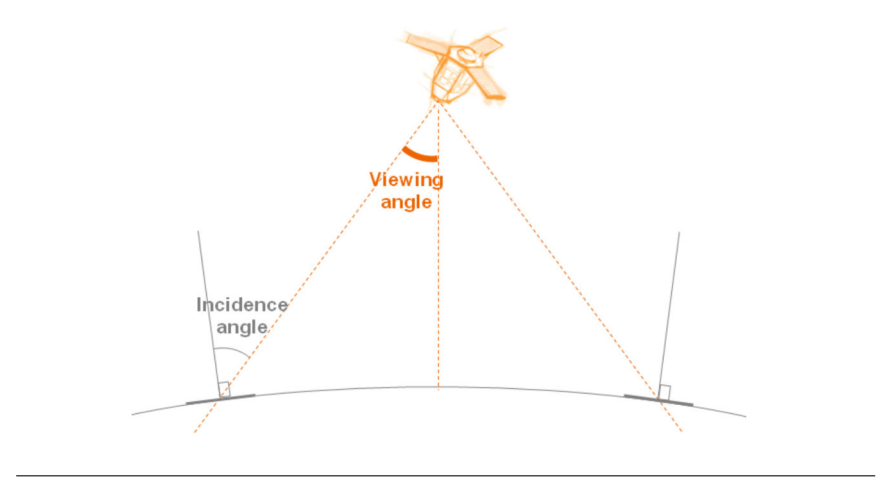

ABBILDUNG 2.2: Der Zusammenhang zwischen dem Incident Angle und dem Viewing Angle. Bildquelle: Telespazio (2019)

Die Position des Satelliten (Satellite Azimuth AZ<sub>sat</sub>) musste hingegen berechnet werden, da dieser Wert nicht standartmässig in den Metadaten mitgeliefert wird. Die Satellite Azimuth ist der Winkel zwischen dem Nordmeridian und der Linie zwischen einem Bildpunkt (P1) und dem Satelliten Nadirpunkt (P2), wie in Abbilung 2.3 dargestellt.

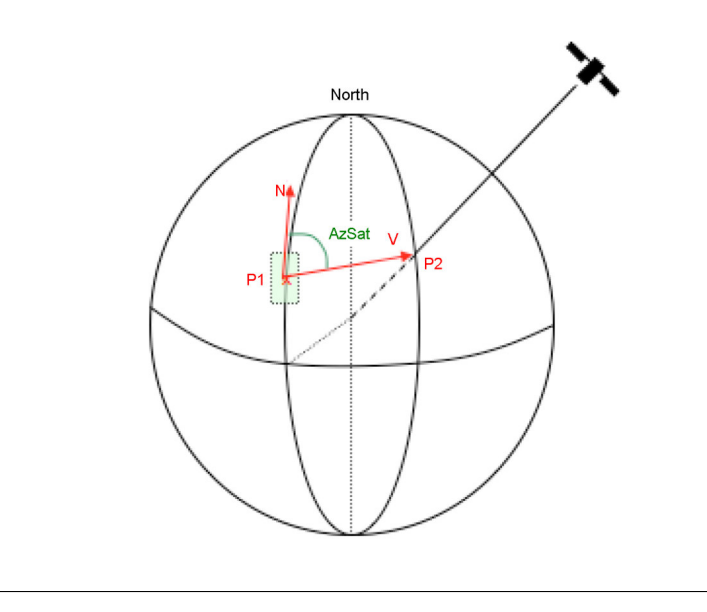

ABBILDUNG 2.3: Die Satellit Azimuth (AZsat). Bildquelle: Airbus (2012)

Um die Satellite Azimuth zu berechnen, wurde folgende Formel aus dem Pléiades Imagery User Guide (Airbus, 2012) verwendet:

$$
AZ_{sat} = MODULO(AZ_i - (ATAN2(tan(\beta_Y); tan(\beta_X))); 360)
$$

wobei:

 $AZ_i = Az$ imuth angle

 $\beta$ <sup>Y</sup> = Incident angle across track

 $\beta$ <sub>X</sub> = Incident angle along track

Der Azimuth Angle AZ<sup>i</sup> entspricht dabei der Bildorientierung und beschreibt den Winkel zwischen dem geographischen Norden und der Aufnahmerichtung des Scanners (image line axis), wie in Abbildung 2.4 dargestellt.

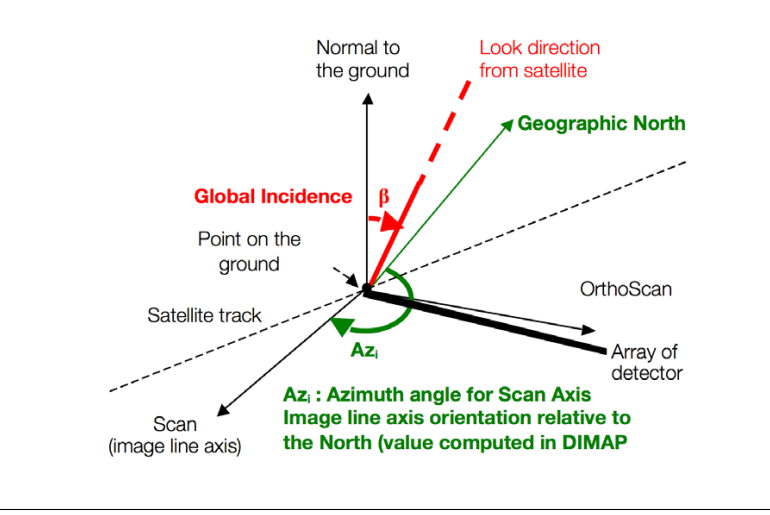

ABBILDUNG 2.4: Der Azimuth Angle oder Bildorientierung. Bildquelle: Airbus (2012)

Der Incident angle across track *β*<sub>Y</sub> sowie der Incident angle along track *β*<sub>X</sub> werden aus dem globalen Incident Angle abgeleitet, indem dieser in zwei Ebenen projiziert wird. Der Incident angle along track  $β<sub>X</sub>$  ist der Einfallswinkel in Richtung der Bildorientierung (Scan axis) am Boden. Der Incident angle across track *β*<sub>Y</sub> hingegen ist der Einfallswinkel in Richtung der OrthoScan Achse. Abbildung 2.5 stellt den Zusammenhang zwischen den Winklen dar.

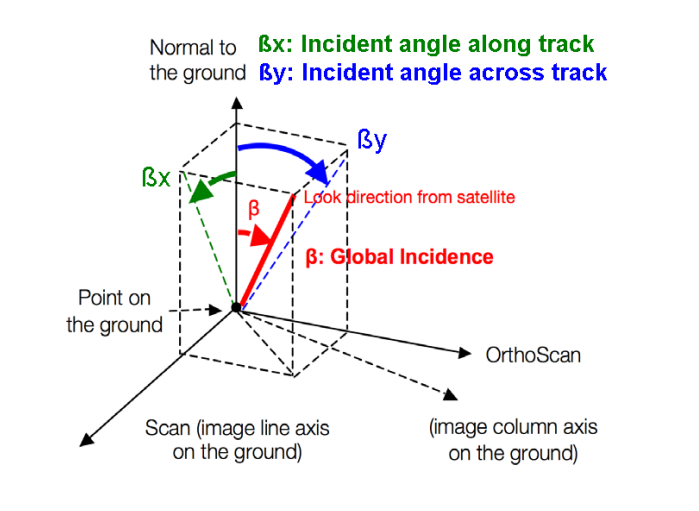

ABBILDUNG 2.5: Der Incident Angle projiziert auf zwei Ebenen. Bildquelle: Airbus (2012)

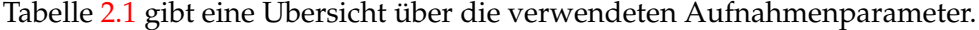

| <b>Short Name</b> | Date       | Satellite Azimuth [°] | Incident Angle [°] | Sun Elevation [°] |
|-------------------|------------|-----------------------|--------------------|-------------------|
| 20130705 001      | 05.07.2013 | 234.66                | 8.43               | 70.8              |
| 20130705 002      | 05.07.2013 | 280.17                | 5.68               | 70.8              |
| 20130705 003      | 05.07.2013 | 328.24                | 8.11               | 70.8              |
| 20130706 001      | 06.07.2013 | 128.75                | 13.55              | 69.0              |
| 20130706 002      | 06.07.2013 | 73.34                 | 13.78              | 68.7              |
| 20130706 003      | 06.07.2013 | 100.85                | 12.13              | 68.8              |
| 20141117 001      | 17.11.2014 | 243                   | 18.96              | 50.1              |
| 20141117 002      | 17.11.2014 | 318.11                | 17.90              | 50.0              |
| 20141117 003      | 17.11.2014 | 274.26                | 14.90              | 50.0              |
| 20150429_00A      | 29.04.2015 | 238.1                 | 6.43               | 71.9              |
| 20150429 00B      | 29.04.2015 | 300.62                | 6.13               | 71.9              |

TABELLE 2.1: Aufnahmeparameter der einzelnen Pléiades Bilder

Die beiden Parameter Incident Angle und Satellite Azimuth können mit einem Skyplot aufgetragen werden, um die Aufnahembedingungen der 11 Pléiades Bilder sichtbar zu machen. Die Satellite Azimuth gehen von 0° bis 360° und geben den Standort des Satelliten wieder. Die Werte des Incident Angles gehen von 5.68°bis 18.96°. Gut zu erkennen sind auf Abbildung 2.6 die einzelnen Überflüge mit den In-Orbit Aufnahmen. Aufnahmen mit dem gleichen Datum liegen in derselben Flugbahn und bilden eine Gerade.

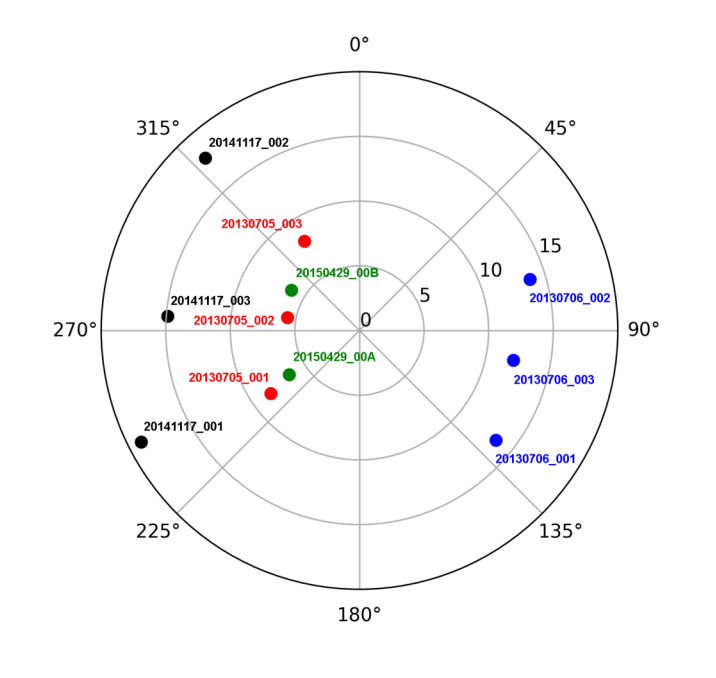

ABBILDUNG 2.6: Skyplot der 11 Pléiades Bilder

#### **2.2 RPC Koeffiziente**

Zusammen mit den Bilddaten wurden auch die dazugehörenden Rational Polynomial Coefficients (RPC) geliefert. Die RPC Koeffizienten ersetzen das physische Kameramodell des Satelliten und stellen die Verbindung zwischen den Bildpixeln und dem Terrain dar. Die Werte der inneren und äusseren Orientierung des Satellitensensors werden kodiert und in Form von Polynomen ausgeliefert. Dadurch bleiben photogrammetrische Vorgänge wie die Orthorektifizierung oder die Generierung von Höhenmodellen weiterhin möglich, obwohl das physische Kameramodell für den Anwender verborgen bleibt (Tao und Hu, 2001).

Die 90 Koeffizienten, die in einer xml Datei für jedes Pléiades Bild mitgeliefert werden, ermöglichen das Konvertieren von Bildkoordinaten (x,y) zu Objektkoordinaten (*φ*, *λ*,h) und zurück. Das Konvertieren von Bildkoordinaten zu Objektkoordinaten wird lokalisieren (*RPC*u) genannt. Das heisst, jedem Bildpixel kann zusammen mit der Höhe, eine geografische Länge und eine geografische Breite zugewiesen werden. Die gegenteilige Funktion, also das Konvertieren von Objektkoordinaten zu Bildkoordinaten, wird projizieren (RPC<sub>u</sub><sup>-1</sup>) genannt. Dabei ergibt ein Koordinatenpunkt auf der Erdoberfläche, der durch die geografische Länge, die geografische Breite sowie der Höhe über dem Referenzellipsoid definiert ist, einen Bildpixel.

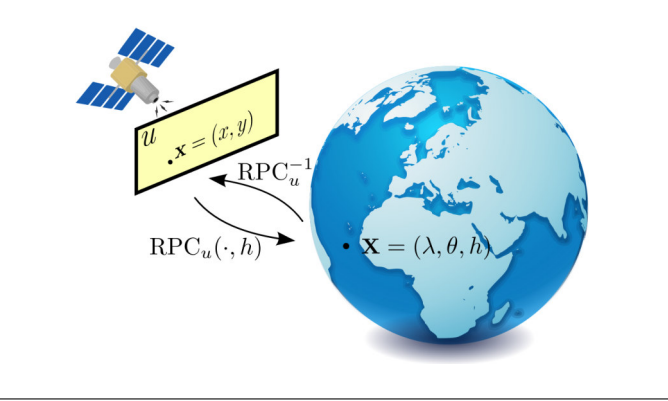

ABBILDUNG 2.7: Die beiden Rpc Funktionen lokalisieren und projizieren. Bildquelle: Facciolo, De Franchis und Meinhardt (2018)

Die beiden RPC Funktionen lokalisieren und projizieren sind nicht genau entgegengesetzt. Der Fehler, der sich im Bereich von  $10^{-7}$  Längen- und Breitengraden bewegt - was etwas 1cm am Boden oder 1/100 Bildpixel entspricht - ist jedoch vernachlässigbar (Facciolo, De Franchis und Meinhardt, 2018).

#### **2.3 Untersuchungsgebiet**

Als Untersuchungsgebiet wurde ein flaches Gebiet in der Nähe des Hafens von Portau-Prince festgelegt (für eine Übersicht siehe Abbildung 2.1). Um die Datenmenge und damit die Prozessierungszeit zu verringern, wurde eine Fläche von 400 x 400 Meter bestimmt. Zum einen reicht diese Grösse vollkommen aus, um die Qualität der tristereo DEMs zu bestimmen. Die Testgebiete des IARPA Mulit-View Stereo Wettbewerbs hatten eine vergleichbare Ausdehnung. Zum anderen konnten so schneller Fortschritte während der Try-and-Error Phase der Methodenfindung erzielt werden .

Das Untersuchungsgebiet besteht im Vergleich zum Rest der Stadt aus grossen, rechtwinkligen urbanen Strukturen. Die Häuser sind in diesem Gebiet von Augenmass geschätzt zwischen 5 und 15 Meter hoch. Das Untersuchungsgebiet wurde so gewählt, um das Stereo-Matching zu erleichtern. Zusätzliche Faktoren, die das Stereo-Matching erschweren könnten, wie zum Beispiel steiles Gelände oder sehr dichte, unstrukturierte Bebauung von Slums, wurden ausgeschlossen.

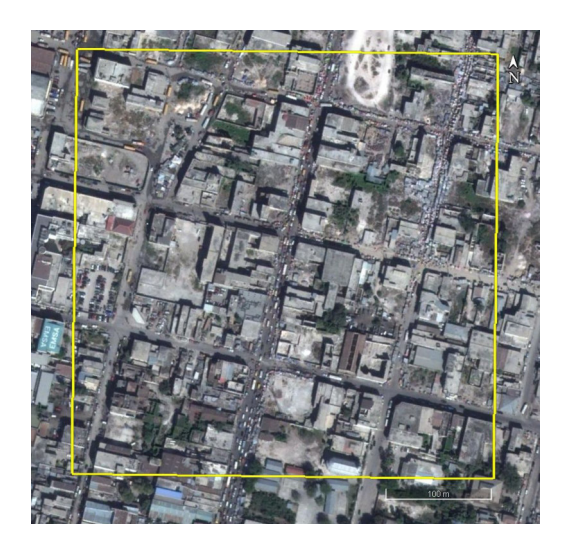

ABBILDUNG 2.8: Footprint des Untersuchungsgebietes (gelb) in Googel Earth. Bilddatum: 01.2013

### **2.4 Referenzdatensatz**

Als Referenzdatensatz stand ein aus zwei Tristereo-Datensätzen zusammengesetztes Höhenmodell zur Verfügung. Das DEM wurde mit der CATENA multi-stereo processing chain vom DLR (Krauß u. a., 2013) erstellt und basiert auf den gleichen Pléiades Bildern, die auch in dieser Masterarbeit verwendet wurden. Es handelt sich dabei um die beiden Triplets vom 5. und 6. Juli 2013. Dank der nahen zeitlichen Abfolge der Aufnahmen sowie dem beidseitigen Blick auf die Szene ist die Abdeckung fast vollständig. Nur die mittlere Strasse weist einige NoData Stellen auf.

Die Höhenwerte gehen in den negativen Bereich, da sie sich auf den Referenzelllipsoid WGS84 beziehen. In Port-au-Prince liegt dieser über der Erdoberfläche. Dadurch ergeben sich die negativen Werte. Da sich die generierten Höhenmodelle in dieser Arbeit ebenfalls auf den Referenzelllipsoid WGS84 beziehen, spielten die Negativwerte keine Rolle und mussten nicht angepasst werden. Mit dem Benchmark wurde nur die relative Differenz zwischen dem Referenz DEM und den selber generierten Höhenmodellen gemessen.

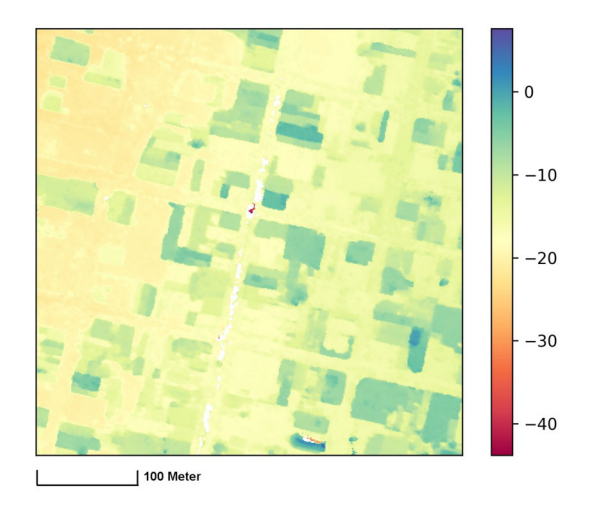

ABBILDUNG 2.9: DEM des Referenzdatensatz. Höhenwerte in Meter

### **2.5 Software**

Für die Erstellung der Höhenmodelle wurde die Open Source Software s2p gewählt. S2p basiert auf Linux und kann auf Github bezogen werden (*github.com/centreborelli/s2p*). Der Hauptgrund für diese Wahl war, dass s2p im Zusammenhang mit der IARPA Multi-View Challenge von 2016 den ersten Platz belegte. Daher bestand das Bedürfnis, diese Software zu testen und deren Tauglichkeit für Hilfsorganisationen zu evaluieren. Weitere Kriterien für die Wahl von s2p waren die anwendungsfreundliche Benutzung sowie den voll automatisierten Ablauf der einzelnen Prozessierungsschritte. Zudem können mit einer Open Source Software zusätzliche Kosten für Lizenzierungen vermieden werden. Die Nachteile von s2p sind, dass die Software schlecht dokumentiert ist und bis anhin keine spezifischen Tutorials zur Verfügung stehen.

Neben s2p sind verschiedene andere Open Source Programme für die Erstellung von Höhenmodellen aus Stereobildern verfügbar. Qin (2016) entwickelte eine eigene Software. Der RPC Stereo Processor ist jedoch nicht frei zugänglich, sondern kann nur über den Kontakt zum Autor bezogen werden. Weitere Möglichkeiten sind Mic-Mac sowie die Ames Stereo Pipeline (ASP) der Nasa. Diese Software sind um einiges umfangreicher, da sie ein breites Spektrum an photogrammetrischen Tools beinhalten. Dementsprechend ist auch die Anwendung sowie die Einarbeitung komplizierter. Dafür bestehen sowohl für Micmac wie auch für ASP eine relativ breite User Community mit einem aktiven Forum. Zudem sind eine Reihe von Tutorials sowie eine ausführliche Dokumentation vorhanden.

Ansonsten wurde für diese Arbeit hauptsächlich Python verwendet. Einige spezifische Python Module werden an einzelnen Stellen im Kapitel Methoden vermerkt. Die verwendeten Python Scripts mit allen Modulen sind im Anhang A zu finden.

Als einzige proprietäre Software kam ArcGIS Pro vor allem für Visualisierungen zum Einsatz. Daneben wurde Arcpy in einigen Python Scripts verwendet.

# **3 Methoden**

Mit den vorhandenen 11 Pléiades Bildern wurden alle 3er-Kombinationen getestet, in denen keine Bilder mit dem gleichen Datum oder mit einem Tag Unterschied vorhanden sind. Dies soll eine Situation realistisch simulieren, in der nur Mono-Aufnahmen vorhanden sind. Von den 165 möglichen Kombinationen wurden dadurch nur 36 Kombinationen berücksichtigt. Die Herstellung der tristereo DEMs wurde anschliessend mit drei verschiedenen Ansätzen getestet. Im ersten Ansatz wurden die tristereo DEMs direkt mit s2p erstellt. Im zweiten Ansatz wurden die einzelnen stereo DEMs mit Hilfe eine Rangfolge gemerget. Im dritten Ansatz wurde der Median genommen, um die stereo DEMs zu mergen. Anschliessend wurden alle erzeugten Höhenmodelle mit dem Referenzdatensatz co-registriert und mit einem Benchmark die Completeness sowie die Accuracy berechnet. Die Übersicht des gesamten Arbeitsablaufes ist auf Abbildung 3.1 dargestellt.

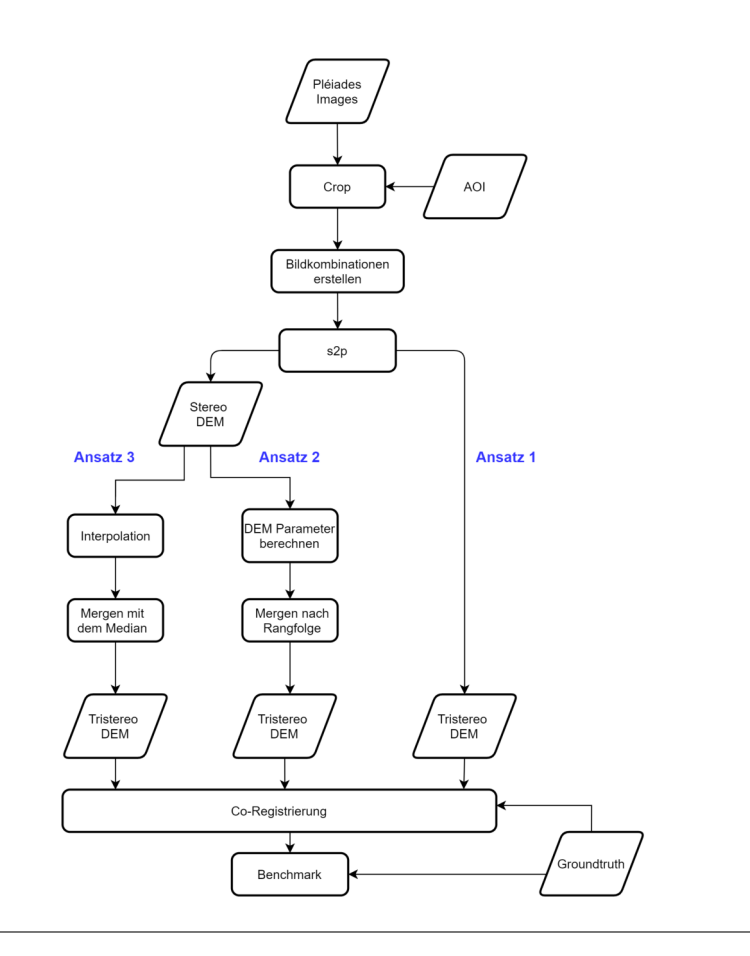

ABBILDUNG 3.1: Die Übersicht der Methoden

### **3.1 Bilder und RPC Koeffizienten zuschneiden**

In einem ersten Schritt wurden die Pléiades Szenen zugeschnitten, um die Prozessierungszeit für die nachfolgenden Schritte zu reduzieren und das Datenmanagement zu vereinfachen. Zusammen mit den tif Dateien mussten auch die dazugehörenden RPC Koeffizienten angepasst werden. Eine detaillierte Übersicht dieses Schrittes ist auf Abbildung 3.2 dargestellt.

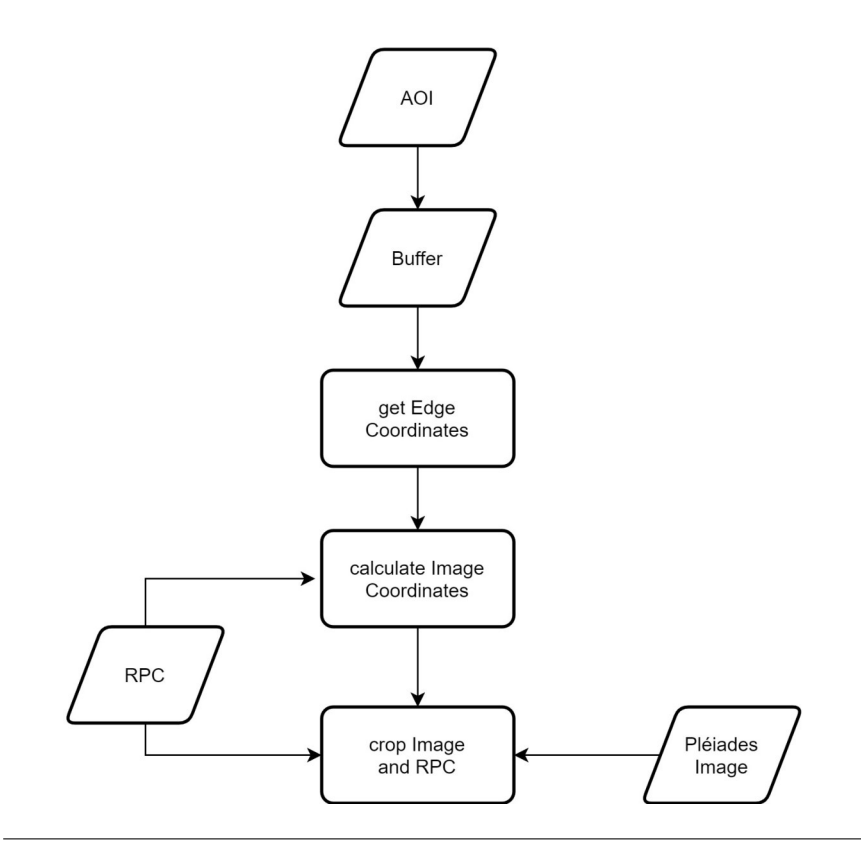

ABBILDUNG 3.2: Workflow für das Zuschneiden von Pléiades Bildern

Es musste zuerst sichergestellt werden, dass ein genug grosser Bildausschnitt vorhanden ist, so dass die Verzerrungen der Orthorektifizierung bei der Erstellung der Höhenmodelle die Abdeckung des Untersuchungsgebietes nicht tangieren. Aus diesem Grund wurde ein Buffer um das Untersuchungsgebiet gelegt und die Pléiades Bilder anschliessend auf diesen Buffer zugeschnitten.

Da die Pléiades Bilder nicht georeferenziert geliefert werden, können sie nicht direkt zugeschnitten werden. Damit für alle Bilder das gleiche Gebiet ausgeschnitten werden konnte, mussten daher für jedes Bild die entsprechenden Bildkoordinaten aus den RPC Koeffizienten berechnet werden. Dazu wurden als erstes die Eckkoordinaten des Buffers mit einem Python Script ausgelesen und als geografische Länge und geografische Breite in einer txt Datei gespeichert (Siehe Python Script Anhang A.1). Die ausgelesenen Eckkordinaten des Buffers wurden anschliessend für jedes Bild mit Hilfe des RPCM Python Moduls (github.com/centreborelli/rpcm) in die entsprechenden Bildkoordinaten umgerechnet (Siehe Python Script Anhang A.2). Das RPCM Modul ist eine Python Implementation des RPC Kameramodells für optische Satelliten Bilder. Zu beachten ist, dass bei der Umrechnung von geografischen Koordinaten in Bildkoordinaten nicht für alle Bilder die exakt gleichen Bildausschnitte

entstehen. Die entstandenen Abweichungen, die sich in der Reichweite von einigen Pixeln bewegen, konnten aber dank dem vorhandenen Buffer abgefangen werden. Abbildung 3.3 stellt den Zusammenhang schematisch dar.

Die berechneten Bildkoordinaten für das Gebiet des Buffers dienten abschliessend als Input für das Open Source Tool RPC Cropper (github.com/carlodef/rpc\_cropper), um die Pléiades Bilder und ihre dazugehörenden RPC Koeffizienten zu schneiden.

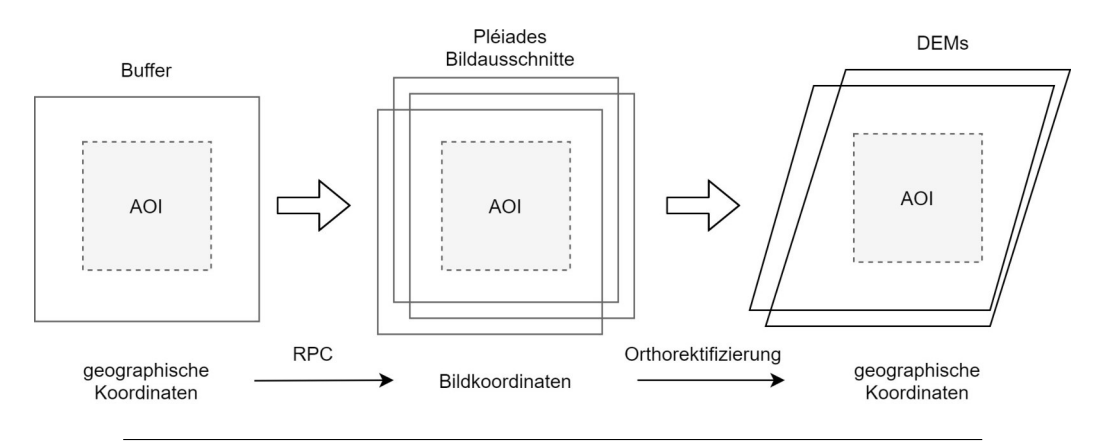

ABBILDUNG 3.3: Effekt der Orthorektifizierung sowie der Berechnung der Bildkoordinaten auf den Bildausschnitt

### **3.2 Bildkombinationen**

In einem zweiten Schritt wurden alle 2er- und 3er-Kombinationen aus den 11 Pléiades Bildern berechnet (siehe Python Script A.3). Alle Kombinationen mit Bildern vom selben Datum oder einem Tag unterschied wurden von Hand gelöscht. Als Resultat blieben sowohl 36 Kombinationen mit drei Bildern als auch 36 Kombinationen mit zwei Bildern übrig (siehe Tabelle B.1 und Tabelle B.2).

### **3.3 Ansatz 1: Tristereo DEM mit s2p**

Nach diesen Vorbereitungsschritten wurden die 36 tristereo DEMs mit der voll automatischen Pipeline s2p erstellt. S2p ermöglicht die Verarbeitung von tristereo Datensätzen, indem die einzelnen Stereopaare unabhängig voneinander berechnet und anschliessend die resultierenden 3D Punktwolken automatisch gemerget werden. Es ist keine vorgängige Bearbeitung der Bilder erforderlich. Die einzig notwendigen Daten sind die beschnittenen Bilder und ihre ebenfalls zugeschnittenen RPC Koeffizienten. Die RPC Koeffizienten können entweder als xml oder txt Datei zur Verfügung stehen oder direkt über den entsprechenden Tag eines GeoTIFFs eingelesen werden. Mit Hilfe einer json Konfigurationsdatei kann s2p über die Command Line mit folgendem Befehl gestartet werden.

\$ s2p config ison

Damit nicht alle 36 tristereo DEMs einzeln ausgeführt werden mussten, wurde der Prozess mit dem nachfolgenden Batch Script automatisiert.

```
#!/bin/bash
for i in /Path/To/ConfigFiles/* json, do s2p $i
```
done

#### **3.3.1 Die Konfigurationsdatei config.json**

In der Konfigurationsdatei werden alle Einstellungen von s2p geregelt. Zum Einen werden die Pfade zu den Bildern und deren RPC Koeffizienten angegeben. Zum Anderem wird der gewünschte Output Ordner definiert. Zudem können zahlreiche weitere Parametereinstellungen getätigt werden. Für Parameter, die nicht explizit in der Konfigurationsdatei definiert werden, wird der Defaultwert aus der config.py Datei von s2p übernommen. Für die Erstellung der tristereo DEMs wurden folgenden Parameter benutzt:

- *full\_img : true*. Wenn dieser Parameter auf true gestellt ist, wird das ganze Bild prozessiert. Alternativ kann ein ROI definiert werden.
- *tile\_size: 300*. Dieser Parameter bestimmt die Höhe und Breite der Tiles in Pixel. Die Inputbilder werden in dieser Tilegrösse unterteilt. Bei Abstürzen von s2p kann die Verkleinerung der Tilegrösse helfen. 300 hat sich als guter Wert gezeigt, der keine Abstürze generierte. Werte über 1000 sollten nicht gewählt werden, da mit einer Zunahme der Tilegrösse, auch die Abweichung von zwei korrespondieren Pixel auf der Epipolarlinie grösser wird.
- *matching\_algorythm: 'mgm\_multi'*. Definiert den Stereo-Matching Algorithmus. s2p verwendet einen Weiterentwicklung des bekannten Semi-global Matching Algorythmus von Hirschmüller (Hirschmuller, 2008). MGM steht für More Global Matching (Facciolo, Franchis und Meinhardt, 2015)
- *vertical\_margin: 5 and horizontal\_margin: 20*. Diese Parameter fügen den rektifizierten Tiles einen Rand an, um schlechten Disparität Schätzungen am Rand Rechnung zu tragen
- *dsm\_resolution: 1*. Gib die Auflösung des generierten Höhenmodells in Meter per Pixel an.
- *max\_processes: 2*. Definiert die maximale Anzahl von parallelen Prozessen. Mit der Einstellung None wird die verfügbare Anzahl von Cores benutzt. Weil es mit None immer wieder zu Abstürzen kam, wurde dieser Parameter auf 2 runter gesetzt. Gleichzeitig erhöhte sich dadurch die Rechenzeit für ein tristereo DEM von ungefähr 2 min auf 4 min (Microsoft Surface Pro 7 mit 1.8 GHz und 8GB RAM) .
- *max\_processes\_stereo\_matching: 2*. Definiert die maximale Anzahl von parallelen Prozessen für das Stereo-Matching im Speziellen. Wenn der Wert auf None gesetzt ist, werden die Werte von *max\_processes* übernommen

#### **3.3.2 s2p**

Für perspektivische Kameramodelle (pinhole camera model) lassen sich Stereopaare mit Hilfe der Epipolargeometrie <sup>1</sup> rektifizieren. Durch die Rektifizierung kommen zwei korrespondierende Bildpunkte in den beiden Ansichten auf der gleichen Epipolarlinie zu liegen. Dadurch lässt sich die Suche nach korrespondieren Bildpunkten stark vereinfachen, indem der Suchradius nicht mehr das ganze Bild umfasst sondern sich auf eine Linie reduzieren lässt. Für jeden Bildpunk  $X_L$  in der einen Ansicht liegt der Bildpunkt  $X_R$  der anderen Ansicht auf der Epipolarlinie dieses Punktes (Ozcanli u. a., 2015).

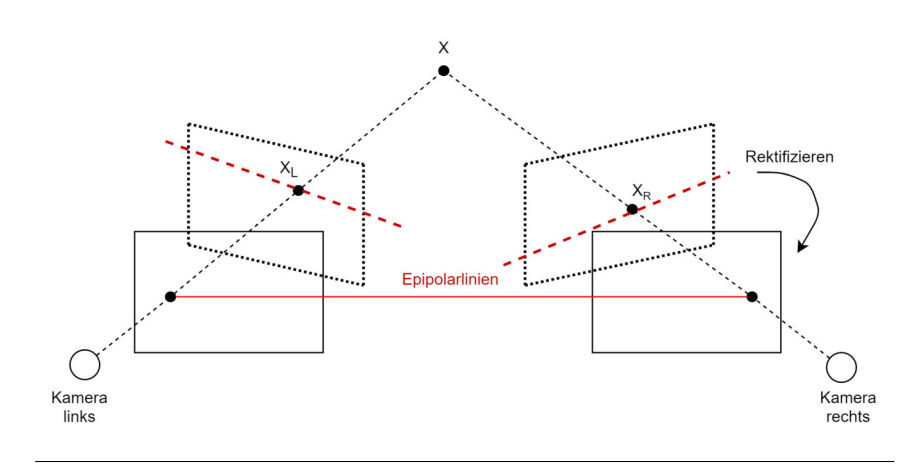

ABBILDUNG 3.4: Die Epipolarlinie für den Punkt X in den rektifizierten Stereobildern.

Bei Satellitenbildern, die mit einem Pushbroom Sensor aufgenommen wurden, ist hingegen eine andere Bildgeometrie vorhanden. Die Epipolarlinien sind bei diesen Bildern gekrümmt und daher lassen sie die Bilder nicht stereo rektifizieren. Um dieses Rektifizierungsproblem von Pushbroom Kameras zu lösen, schneidet s2p die Input Bilder in Tiles. Ausgangspunkt dieser Überlegung ist die Feststellung, dass aufgrund der hohen Flughöhe des Satelliten die Lichtstrahlen lokal nahezu parallel auf den Sensor treffen. Siehe Abbildung 3.5. Daher ist es möglich, für die einzelnen Tiles den Pushbroom Sensor des Satelliten mit Hilfe eines affinen Kameramodells<sup>2</sup> zu approximieren. Als Konsequenz des affinen Kameramodells können die Epipolarlinien wieder linear dargestellt werden und dadurch lassen sich die Tiles der Pléiades Bilder rektifizieren. Der Fehler dieser Approximation liegt im Bereich von  $\frac{1}{10}$  Pixel.

Die Stereorektifizierung von s2p basiert vollständig auf den RPC Koeffizienten. Das Substituieren des physischen Sensormodells mittels RPC Koeefizienten ist jedoch nicht ganz exakt und unterliegt ebenfalls einem Fehler, was dazu führt, dass zwei korrespondieren Pixel auf zwei Bildern nicht auf der selben Epipolarlinie zu liegen kommen und eine Abweichung von einigen Pixeln aufweisen. Normalerweise kann dieser Effekt vernachlässigt werden. Für das Stereo-Matching hingegen sollte die Stereorektifizierung so präzise wie möglich sein. S2p versucht den durch die RPC

<sup>&</sup>lt;sup>1</sup>Die Epipolargeometrie beschreibt die geometrische Beziehung zwischen zwei Bildern, die das gleiche Objekt abbilden (Wikipedia)

 $^{2}$ Das affine Modell nimmt eine unendliche Brennweite der Kamera an. Dadurch werden die Lichtstrahlen parallel horizontal. (Nixon und Aguado, 2012).

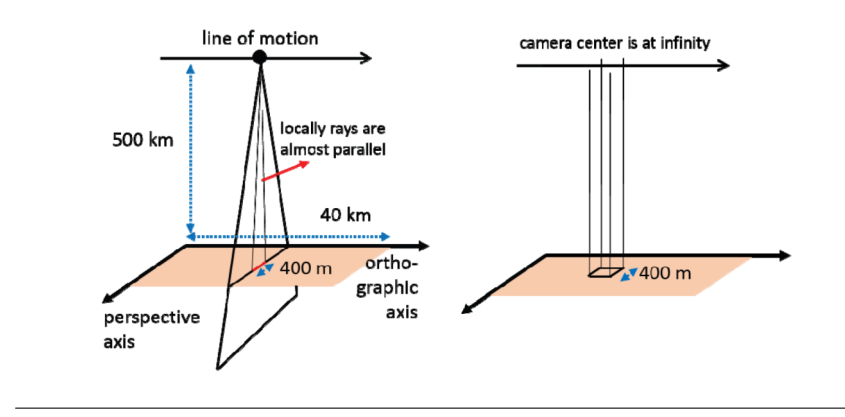

ABBILDUNG 3.5: Links: Pushbroom Sensor mit lokal paraller Strahlung. Rechts: Das affine Kameramodell. Bildquelle: Ozcanli u. a. (2015)

Koeffizienten verursachten Fehler in einem vorgängigen Schritt zu korrigieren, indem für eines der Bilder eine Translation gesucht wird, die den Fehler minimiert (Franchis u. a., 2014).

Das Stereo-Matching wird anschliessend für jedes Tile mit einer Weiterentwicklung des Semi-global Matching Algorithmus von Hirschmüller durchgeführt. Aus der resultierenden Disparität<sup>3</sup> wird danach eine 3D Punktwolke trianguliert. Schlussendlich werden diese Punkte auf ein Raster projiziert, um ein digitales Höhenmodell zu bekommen.

#### **3.3.3 Outputfehler**

Von den 36 tristereo Kombinationen ergaben nur 26 einen Output (siehe Tabelle 4.10). Bei den verbleibenden 10 Kombinationen trat ein Fehler auf, so dass kein Höhenmodell berechnet werden konnte. Gemäss Log File scheint der Fehler mit einer fehlgeschlagenen Stereorektifizierung zusammenzuhängen, da für gewisse Tiles keine korrespondierenden Punkte gefunden wurden. Höchstwahrscheinlich ist dieser Fehler auf einen zu grossen Convergence Angle zwischen einem der Stereopaare zurückzuführen. So beinhalten alle fehlerhaften tristereo Kombinationen mindestens ein Stereopaar mit einem Convergence Angle von grösser als 27 Grad.

#### **3.4 Ansatz 2: Mergen nach Rangfolge**

Im zweiten Ansatz wurden die 36 stereo DEMs mit s2p erstellt. Wiederum wurde mit Hilfe des oben genannten Batch Scripts die Ausführung der 36 Konfigurationsdateien automatisiert. Danach wurde der Convergence Angle und der Valid Pixel Count als Qualitätsmass berechnet. Mit Hilfe dieser Parameter wurde eine Rangfolge erstellt, um die stereo DEMs zu einem tristereo DEM zu mergen. Dabei wurden jeweils drei Stereopaare zu einem tristereo DEM gemerget (1,2) (1,3) (2,3). Für die tristereo DEMs wurden die gleichen 36 Datumskombinationen wie bei Ansatz 1 verwendet.

 $^3$ Disparität bezeichnet den horizontalen Versatz eines Punktes auf der Epipolarlinie, der durch die stereo Anordnung der Kameras zustande kommt.

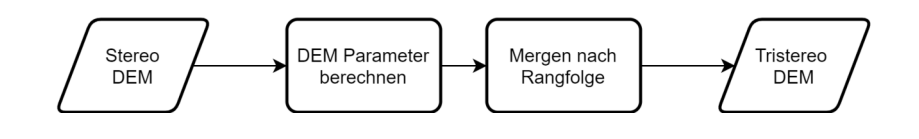

ABBILDUNG 3.6: Workflow für das Mergen nach Rangfolge

#### **3.4.1 Stereo DEM Parameter**

Mit Hilfe des Convergence Angles und dem Valid Pixel Count wurde die Vertrauenswürdigkeit beziehungsweise die Qualität der stereo DEMs abgeschätzt (Siehe Python Script Anhang A.4).

Der Convergence Angle konnte mit Hilfe des Across Track Incident Angle (roll,r) und dem Along Track Incident Angle (pitch, p) aus dem Metadatenfile DIMAP.xml der einzelenen Pléiades Bilder berechnet werden. Dabei wurde die Formel aus der Arbeit von Perko u. a. (2018) verwendet:

$$
v1 = (tan(p1), tan(r1), 1)T
$$

$$
v2 = (tan(p2), tan(r2), 1)T
$$

$$
\delta = acos((v1 * v2) / (|v1| * |v2|))
$$

Der Valid Pixel Count bezieht sich auf die Anzahl vorhandener Pixel und ist ein Mass dafür, wie gut s2p die Stereobilder matchen konnte. Der Wert sagt jedoch nichts über die Lagegenauigkeit der gematchten Pixel aus. Ein Wert von 100 Prozent beutetet, dass alle Bildpixel des Stereopaars gematcht werden konnten und keine NoData Stellen vorhanden sind. Der Valid Pixel Count wurde mit Hilfe von gdalinfo ermittelt:

```
$ gdalinfo - stats < srclmage>
```
Ausserdem wurde als dritter Metadaten Parameter die Sun Elevation Difference berechnet. Die Werte für die beiden Sonnenstände zur Zeit der Aufnahmen konnten direkt aus den Metadaten ausgelesen werden und mussten nur voneinander subtrahiert werden. Die Idee, diesen Metadaten Parameter als Kriterium für die Qualität eines stereo DEMs miteinzubeziehen, stammt aus dem Artikel von Qin (2019). Sie basiert auf der Annahme, dass je kleiner die Differenz der Sonnenstände ist, desto ähnlicher sind die Lichtverhältnisse auf den Bildern und desto besser können die Stereobilder gematcht werden. Es stellte sich aber heraus, dass keine sinnvollen Rangfolgen damit erstellt werden konnten. Für die vorhandenen stereo DEMS bedeutete nämlich eine grosse Sun Elevation Difference nicht zwingend auch eine schlechte Qualität. Als Kriterium für die Vertrauenswürdigkeit und zum Erstellen einer Rangfolge eignete sich der Valid Pixel Count besser. Der Parameter Sun Elevation Difference wurde daher nicht weiter benutzt.

#### **3.4.2 Rangfolge erstellen und mergen**

Anschliessend wurden die stereo DEMs mit einem zweiten Python Script (Siehe Anhang A.5) nach einer einfachen Heuristik geordnet und gemerget. Aus der Literaturrecherche hatte sich ergeben, dass für Stereopaare mit einem Convergence Angle zwischen 5 und 20 Grad gute Ergebnisse zu erwarten sind. Deshalb wurden Stereopaare mit einem Convergence Angle kleiner als 5 oder grösser als 20 Grad für das

Merging nicht berücksichtigt. Die verbleibenden Stereopaare wurden nach dem Valid Pixel Count geordnet.

Schlussendlich wurden die stereo DEMs nach folgendem Prinzip gemerget: Die No-Data Stellen des besten DEMs wurden mit Bildpixeln aus dem zweiten DEM gefüllt. Falls das zweite DEM für den gleichen Pixel ebenfalls einen NoData Wert aufwies, wurde das dritte DEM genommen.

Tabelle 4.14 zeigt die Rangfolge der stereo DEMs für alle tristereo Bildkombinationen. Die meisten tristereo Kombinationen setzen sich nur aus zwei stereo DEMs zusammen, weil das dritte stereo DEM entweder wegen einem ungünstigen Convergence Angle nicht berücksichtigt wurde oder s2p gar kein stereo DEM erstellen konnte. Vier tristereo Kombinationen bestehen sogar nur aus einem stereo DEM, weil die anderen entweder mit s2p nicht erstellt werden konnten oder auf Grund des Convergence Angle aussortiert wurden.

### **3.5 Ansatz 3: Mergen mit dem Median**

Im dritten Ansatz wurden drei stereo DEMs mit Hilfe des Medians zu einem tristereo DEM gemergt. Es wurden wiederum die gleichen 36 Datumskombinationen wie in den vorhergehenden Ansätzen verwendet. Mit dieser Methode traten keine Fehler auf und es konnten 36 tristereo DEMs erstellt werden.

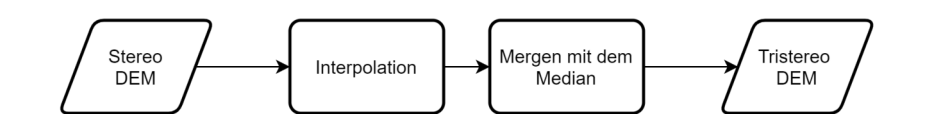

ABBILDUNG 3.7: Workflow für das Mergen mit dem Median

Zuerst musste sichergestellt werden, dass keine NoData Stellen in den generierten Höhenmodellen vorhanden sind, da ansonsten der Median nicht gezogen werden kann. Bei weniger als drei verfügbaren Pixelwerten kann der Median nicht berechnet werden und es gibt eine Fehlermeldung. Die fehlenden Pixel in den einzelnen stereo DEMs wurden mittels Interpolation erzeugt. Dazu wurde das gdal\_fillnodata.py Script verwendet. Dieser Algorithmus interpoliert für alle NoData Stellen einen Wert mit einer Inverse Distance Weighting Methode. Es wurden keine Iterationen zum Glätten des Resultats durchgeführt (Siehe Python Script im Anhang A.6).

Anschliessend wurde mit Hilfe des arcpy Moduls das Median-Höhenmodell berechnet. Dazu wurde das Tool CellStatistics verwendet, um auf Pixelbasis den Median aus den drei stereo DEMs zu ziehen (Siehe Python Script im Anhang A.7).

### **3.6 Co-registrierung**

Alle erzeugten Höhenmodelle wurden mit dem Referenz DEM co-registriert. Da sich beide Höhenwerte auf den Ellipsoid WGS84 beziehen sowie beide Datensätze die gleiche Auflösung haben, war keine Anpassung des vertikalen Datums oder ein Resampling erforderlich. Für die Co-registrierung wurde das Python Script dem\_align.py vom demcoreg github repository (*github*.*com*/*dshean*/*demcoreg*) verwendet. Das Script

basiert auf dem Algorithmus von Nuth und Kääb (2011) und wird über die Command Line mit folgenden Argumenten ausgeführt.

```
$ dem align py ref dem tif src dem tif
```
Damit die Co-registrierung für die tristereo DEMs nicht einzeln ausgeführt werden musste, wurde der Vorgang mit Hilfe des folgenden Batch Scriptes automatisiert.

```
!/bin/bash
★❋✐ ♥ ❞ ❛ ❧ ❧ ❞s♠ ✳ t ✐ ❢ ✭ ♦ ✉ t ♣ ✉ t ♦ ❢ s ✷♣ ✮ ✐ ♥ ❞ ✐ r ❡ ❝ t ♦ r ② ❞❡ ♣ t ❤ ✷
find /PATH/To/DEMs - maxdepth 2 - type f - name dsm. tif - exec sh - c '
```

```
dem align.py -outdir $ (dirname "$1") "$2" "$3"' sh {} "/Path/To/
Groundtruth DEM" {} ';
```
Für einige Höhenmodelle musste vorgängig mit dem Python Script replace\_ndv.py die NoData Werte von nan (not a number) zu -9999 geändert werden, damit die Co-registrierung ohne Fehlermeldung durchgeführt werden konnte. Es blieb unklar, warum dieser Effekt nur bei einige Höhenmodelle auftrat und bei anderen nicht. Das Script ist ebenfalls auf github zu finden (*github*.*com*/*dshean*/*pygeotools*/*blob*/*master*/ *pygeotools*/*replace*\_*ndv*.*py*).

### **3.7 Benchmark**

Im Benchmark (Siehe Python Script Anhang A.8) wurde die Completeness und die Accuracy der erzeugten tristereo DEMs gemessen, indem sie mit dem Referenz DEM verglichen wurden. Dabei wurde zuerst geprüft, ob die Koordinatensysteme sowie die Auflösung der beiden Höhenmodelle übereinstimmen. Danach wurde das tristereo DEM auf das Untersuchungsgebiet zugeschnitten und vom Referenz DEM subtrahiert.

Die Completeness wurde als prozentualen Anteil der validen Zellen am Gesamtraster bestimmt. Eine Zelle wurde als valide definiert, wenn der vertikale Fehler weniger als 1 Meter in Bezug zum Referenz DEM betrug. Damit folgt diese Masterarbeit Bosch u. a. (2017) und Facciolo, De Franchis und Meinhardt-Llopis (2017), die ebenfalls die Completeness über valide Zellen mit einem maximalen vertikalen Fehler definieren. Im Gegensatz dazu verwenden Krauß, D'Angelo und Wendt (2019) für die Completeness alle Zellen mit einem Wert und schliessen nur die NoData Pixel aus.

Die Accuracy hingegen wurde als RMSE (root mean square error) des vertikalen Fehlers berechnet. Für die Accuracy wurden alle Zellen mit einem gültigen Wert in die Berechnung miteinbezogen. NoData Pixel wurden ausgeschlossen.

## **4 Resultate**

Im folgenden Kapitel werden die Resultate entlang der verschiedenen Ansätze präsentiert. Für das ganze Kapitel wird ein einheitlicher Farbcode verwendet, um das Lesen der Bildkombinationen zu erleichtern. Blau wird immer für das beste DEM verwendet. Rot bezeichnet jeweils das zweitplatzierte und schwarz das drittplatzierte DEM.

#### **4.1 Ansatz 1: s2p**

Für Ansatz 1, bei dem die tristereo DEMs mit der Software s2p erstellt wurden, ergaben folgende drei Bildkombinationen die besten Ergebnisse. Abbildung 4.1 zeigt den Skyplot mit den eingezeichneten Bildkombinationen.

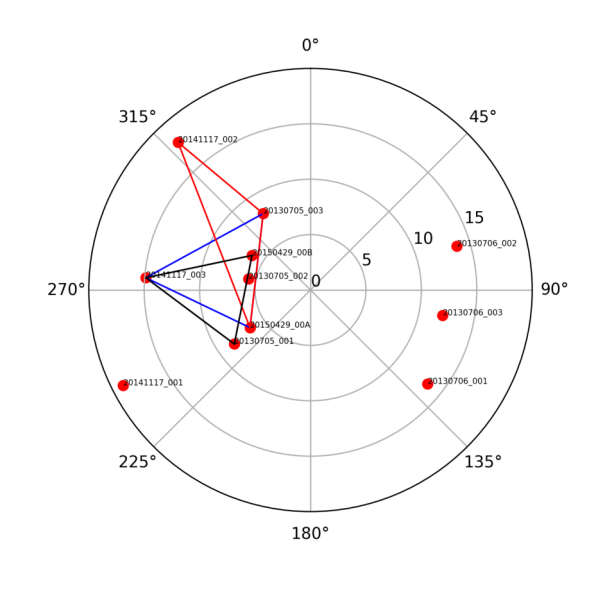

ABBILDUNG 4.1: Die drei besten Konstellationen aus Ansatz 1

Tabelle 4.1 zeigt die Completeness, die gematchten Pixels sowie den RMSE für diese tristereo Bildkombinationen. Das beste tristereo DEM erreichte lediglich eine Completeness von 29.8% validen Pixeln, wobei insgesamt deutlich mehr Pixel (57%) gematcht werden konnten. Der RMSE beträgt um die 3 Meter und ist damit mit anderen Arbeiten vergleichbar (siehe Facciolo, De Franchis und Meinhardt-Llopis (2017)).

Abbildung 4.2 zeigt das beste DEM zusammen mit dem Error Image auf der rechten Seite. Zu erkennen ist, dass vor allem Strassen kaum oder nur schlecht gematcht wurden. Bei den vorhandenen Pixeln ist der Fehler besonders an Hauskanten gross, während die Dächer der Gebäude relativ gut rekonstruiert werden konnten.

| tristereo Bildkombination              |      | Completeness gematchte Pixel | <b>RMSE</b> |
|----------------------------------------|------|------------------------------|-------------|
| 20130705 003-20141117 003-20150429 00A | 29.8 | 57.0                         | 3.O         |
| 20130705 003-20141117 002-20150429 00A | 29.6 | 56.7                         | 3.0         |
| 20130705 001-20141117 003-20150429 00B | 24.9 | 52.0                         | 3.3         |

TABELLE 4.1: Completeness [%], gematchte Pixel [%] und RMSE [m] der besten drei Bildkombinationen für Ansatz 1

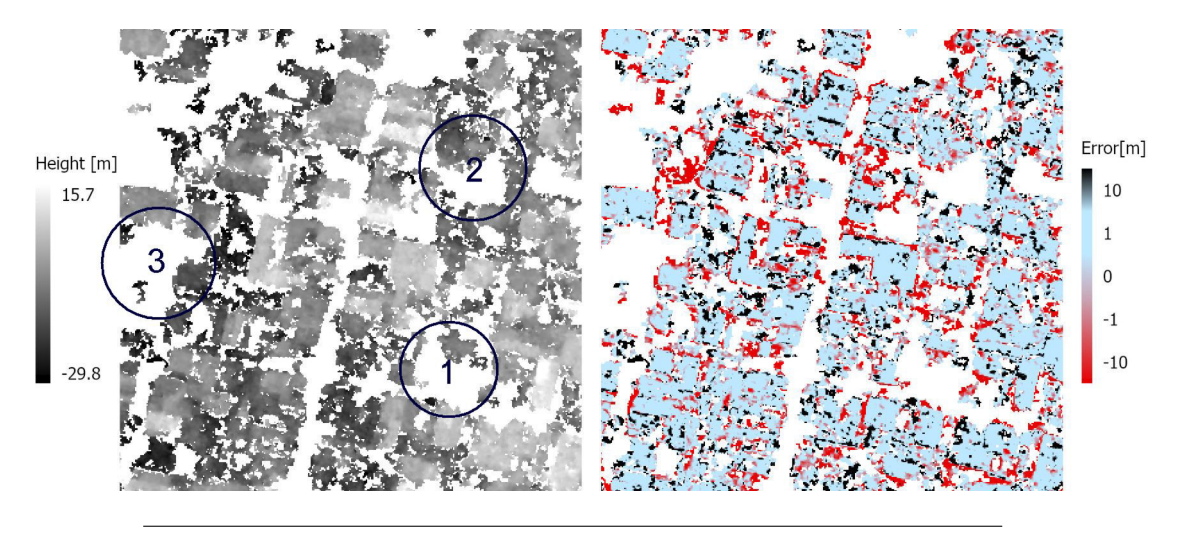

ABBILDUNG 4.2: DEM und Error Image der besten Bildkombination für Ansatz 1

Ausserdem bestehen einige grössere Stellen, die nicht gematcht wurden und zum Teil auf Veränderungen am Boden zurückzuführen sind. Zur Anschauung wurden drei solcher Stellen markiert und in Abbildung 4.3 detailliert dargestellt. Anhand der einzelnen Bilder sind die Veränderungen gut sichtbar.

1) An dieser Stelle hat sich die urbane Struktur im Laufe der Zeit verändert. Auf dem Bild vom 05.07.2013 ist ein längliches Gebäude in der Mitte gut zu erkennen, dass in den beiden späteren Bildern langsam verschwindet. Während auf dem Bild *2014117\_003* das Dach bereits nicht mehr vorhanden ist, sind auf dem Bild vom 29.04.2015 nur noch die Grundmauern zu erkennen.

2) Hier handelt es sich um eine Grünfläche, die sich in den unterschiedlichen Bildern verändert. Auf dem Bild vom 05.07.2013 sind offene Stellen in der Bedeckung zu erkennen, während auf dem Bild vom 17.11.2014 die Vegetation den ganzen Platz bedeckt. 5 Monate später auf dem Bild vom 29.5.2015 sind wiederum Wege zu sehen und kleinere Stellen mit offenem Boden. Ebenfalls eine Rolle für das schlechte Matching könnte der grosse Incident Angle von Bild *20141117\_003* (14.9 Grad) spielen. Gerade bei Vegetation können sich bei einer flachen Ansicht starke Änderungen in der Erscheinung ergeben, wodurch keine korrespondieren Pixel gefunden und gematcht werden können.

3) An dieser Stelle handelt es sich um einen Parkplatz. Am 05.07.2013 ist dieser mit Autos voll besetzt, während er auf den anderen Bildern leer ist. Auch hier ist die These, dass sich die Pixel auf Grund des besetzten Parkplatzes zu stark voneinander unterscheiden und so ein Matching verhindern.

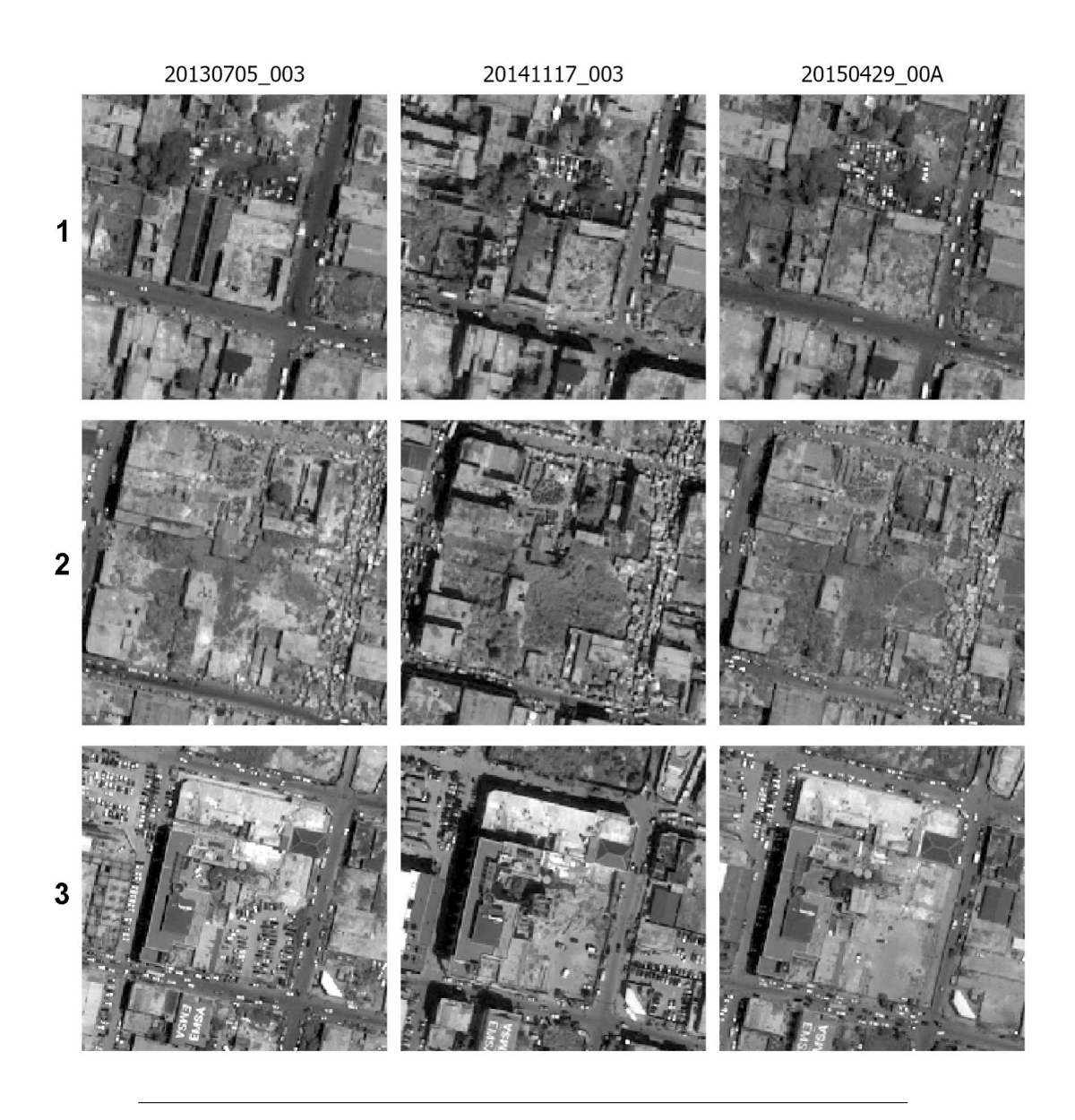

ABBILDUNG 4.3: Detailansicht für drei ausgewählte Stellen

Wie verändert sich nun die Completeness, wenn ein Bild in der besten Aufnahmekonstellation gewechselt wird? Nachfolgend werden systematisch alle Möglichkeiten durchgegangen. Die verschiedenen Varianten werden jeweils auf einem Skyplot dargestellt. Dazu wird für jede Kombination die Completeness angegeben. Die Ausgangssituation wird stets mit Variante A betitelt.

#### **Bilder vom 17.11.2014**

Zuerst wird auf das Triplet vom 17.11.2014 eingegangen. Abbildung 4.4 zeigt die verschiedenen möglichen Bildkombinationen, wenn ein Bild aus dieser Reihe gewechselt wird. Wird anstatt dem Bild *20141117\_003* das Bild *20141117\_002* verwendet, ergibt das die Variante B. Mit diese Bildkombination wurde gleichzeitig das zweitbesten tristereo DEM generiert (siehe Tabelle 4.1). Die Anzahl der gematchten Pixel (57% und 56.7%) sowie die Completeness (29.8% und 29.6 %) der beiden tristereo DEMs sind nahezu gleich, obwohl sich die Position des Satelliten (Satellite Azimuth) im gewechselten Bild deutlich unterscheidet. Die unterschiedliche Aufnahmepostionen scheint somit in diesem Fall nur ein minimalen Einfluss auf das tristereo DEM zu haben.

Anders sieht es mit dem Bild *20141117\_001* für die Variante C aus. Ersetzt man das Ausgangsbild *20141117\_003* mit diesem Bild, ergibt das eine Fehlermeldung und das DEM kann nicht erstellt werden. Das Problem scheint in dieser Kombination das Stereopaar *20130705\_003-20141117\_001* zu sein, dass auch einzeln mit s2p nicht funktionierte. Der Convergence Angle ist für dieses Stereopaar zwar mit 20 Grad nicht optimal, aber auch nicht zu gross. Andere Kombinationen mit einem grösseren Winkel lieferten durchaus Ergebnisse. Eine Möglichkeit, die das Stereo-Matching verhindern könnte, ist auch hier der grosse Incident Angle von Bild *20141117\_001* (18.9 Grad).

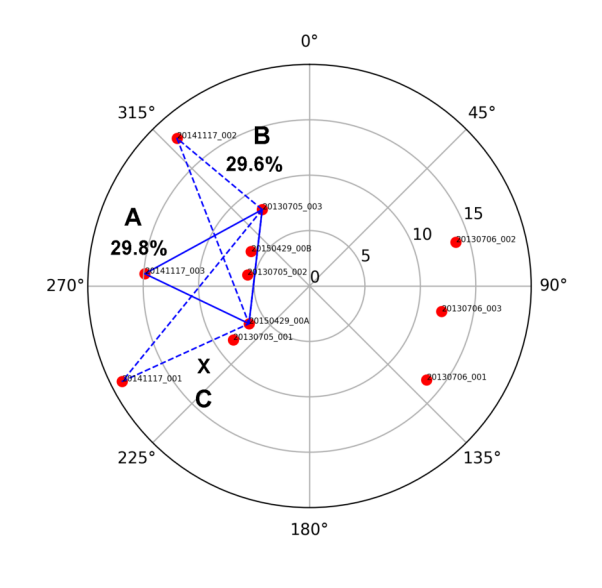

ABBILDUNG 4.4: Mögliche Bildkombinationen mit den Bildern vom 17.11.2014 und deren Completeness

Warum funktionieren dann Variante A und Variante B? Restlos ist das nicht zu klären, weil nicht klar wurde, wie s2p die einzelnen stereo DEMs zu einem tristereo DEM merget. Trotzdem gibt es Anhaltspunkte. Beide tristereo DEMs bestehen nämlich aus Stereopaaren, die alle einen günstigen Convergence Angle aufweisen. Tabelle 4.2 und 4.3 zeigen die Completeness Werte sowie der Convergence Angle der einzelnen stereo DEMs für die Variante A und B. Überraschend ist ausserdem, dass einzelne stereo DEMs eine bessere Completeness aufweisen als das tristereo DEM. Die Komponente ist sozusagen besser als das Gesamtresultat. So haben die DEMs aus den Stereopaaren *20141117\_003-20150429\_00A* und *20141117\_002-20150429\_00A* eine Completeness von 31.4% und 36% und sind somit um einige Prozente höher als das tristereo DEM.

| <b>Stereopaar</b>         |      | Completeness Convergence Angle |
|---------------------------|------|--------------------------------|
| 20130705 003-20150429 00A | 29.2 | 10                             |
| 20130705 003-20141117 003 | 25.6 | 12                             |
| 20141117 003-20150429 00A | 31.4 | 10                             |

TABELLE 4.2: Die Stereopaare der Variante A

TABELLE 4.3: Die Stereopaare der Variante B

| <b>Stereopaar</b>         |      | Completeness Convergence Angle |
|---------------------------|------|--------------------------------|
| 20130705 003-20150429 00A | 29.2 | 10                             |
| 20130705 003-20141117 002 | 24.0 | 10                             |
| 20141117 002-20150429 00A | 36.0 | 18                             |

Ebenfalls von Interesse ist, ob die unterschiedlichen Aufnahmekonstellationen von Variante A und B eine Einfluss auf die gematchten Pixel haben. Ein Vergleich der beiden DEMs ergibt jedoch, dass nahezu die gleichen Pixel gematcht wurden. Die verschiedenen Aufnahmepostionen führen nicht dazu, dass mehr oder wesentlich andere Stellen gematcht wurden. Wie schon oben gezeigt, sind viele NoData Stellen auf Veränderungen am Boden auf den drei Bildern zurückzuführen und können demzufolge auch mit anderen Aufnahmewinkeln nicht besser gematcht werden. Abbildung 4.5 zeigt eine Überlagerung der beiden DEMs. Zu sehen sind die wenigen roten Pixel der Variante B (rot), die in der Variante A (blau) nicht gematcht wurden.

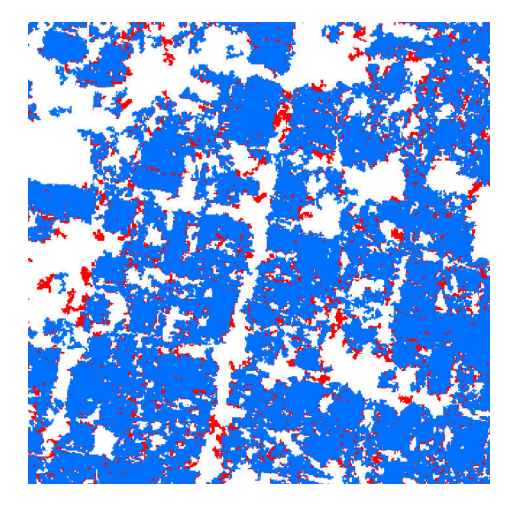

ABBILDUNG 4.5: Vergleich des besten DEMs (Variante A: blau) mit dem zweitbesten DEM (Variante B: rot)

#### **Bilder vom 29.04.2015**

Wechselt man das Bild vom 29.04.2015, bleibt nur eine andere mögliche Aufnahmekonstellation. Anstatt dem Bild *20150420\_00A* kann das Bild *20150429\_00B* verwendet werden. Der Completeness Wert sinkt in diesem Fall für das tristereo DEM auf 20.4%. Wiederum liegt eine mögliche Erklärung dafür in den Convergence Angle der einzelnen stereo DEMs. Vor allem das Stereopaar *20130705\_003-20150429\_00B*

fällt deutlich ab. Der Convergence Angle ist mit 4 Grad sehr klein und dementsprechend liegt auch die Completeness nur bei 14.5%.

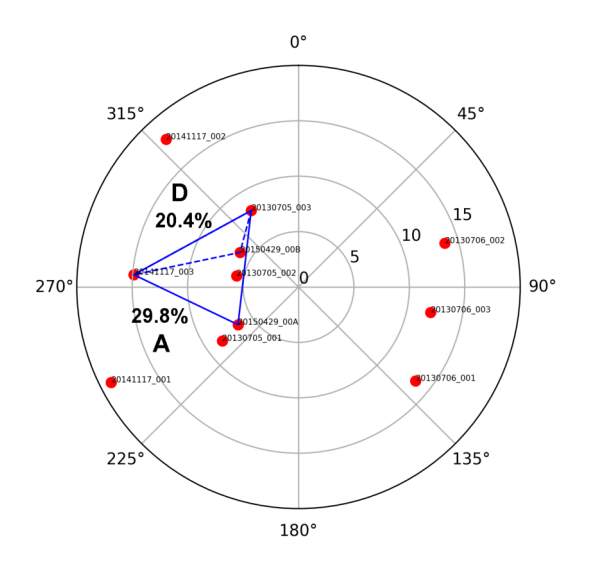

ABBILDUNG 4.6: Mögliche Bildkombinationen mit den Bildern vom 29.04.2015 und deren Completeness

TABELLE 4.4: Die Stereopaare der Variante D

| <b>Stereopaar</b>         |      | Completeness Convergence Angle |
|---------------------------|------|--------------------------------|
| 20130705 003-20150429 00B | 14.5 |                                |
| 20130705 003-20141117 003 | 25.6 | 12                             |
| 20141117 003-20150429 00B | 32.6 | 10                             |

#### **Bilder vom 05.07.2013**

Beim Bild vom 05.07.2013 ergeben sich mehrere Möglichkeiten, da in diesem Fall auch Bilder vom 06.07.2013 verwenden werden können. Abbildung 4.7 zeigt zuerst die Bildkombinationen, die entstehen, wenn die anderen beiden Bilder vom 05.07.2013 für die Auswechslung verwendet werden. In beiden Fällen sinkt dabei die Completeness auf 19.8% für Variante F respektive auf 20.9% für Variante E.

Auch hier zeigt sich wieder, dass jeweils in beiden tristereo DEMs ein Stereopaar mit einem ungünstigen Convergence Angle vorhanden ist. In der Variante E weist das Stereopaar *20130705\_002-20150429\_00A* einen Convergence Angle von nur 4 Grad und eine Completeness von 17.2% auf. In der Variante F hat das Stereopaar *20130705\_00A-20150429\_00B* noch einen kleineren Convergence Angle von 2 Grad und zudem eine deutlich schlechtere Completeness von nur noch 5.2%.

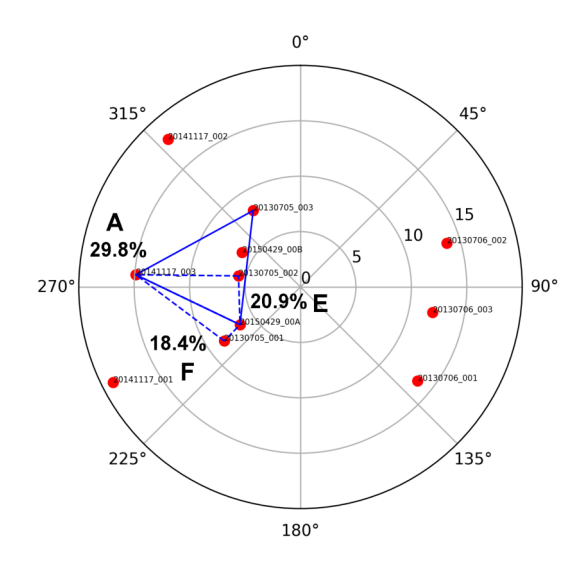

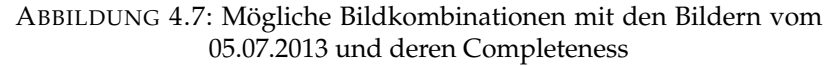

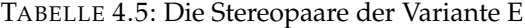

| <b>Stereopaar</b>         |      | Completeness Convergence Angle |
|---------------------------|------|--------------------------------|
| 20130705 002-20150429 00A | 17.2 |                                |
| 20130705 002-20141117 003 | 22.7 |                                |
| 20141117 003-20150429 00A | 31.4 | 10                             |

TABELLE 4.6: Die Stereopaare der Variante F

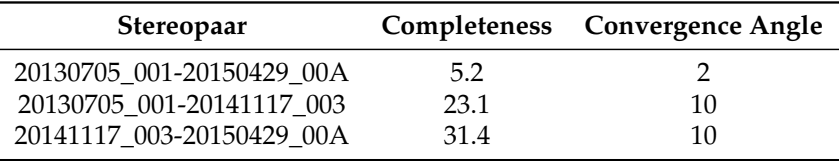

In einem zweiten Schritt werden nun die Kombinationen untersucht, die sich ergeben, wenn das Bild *20130705\_003* mit einem Bild vom 06.07.2013 ersetzt wird. Abbildung 4.8 zeigt die möglichen Konstellationen auf dem Skyplot. Die Completeness Werte der tristereo DEMs weisen hier grosse Schwankungen auf. Während die Variante G mit dem Bild *20130706\_001* eine niedrige Completeness hat (3.2%), ergibt die Variante H mit dem Bild *20130706\_003* eine Fehlermeldung. Das tristereo DEM mit dem Bild *20130706\_002* hingegen hat eine Completeness von 20.1%. Auffallend ist ausserdem, dass der RMSE bei allen diesen Kombinationen sehr hoch ist. Für die beiden generierten Höhenmodelle wurden Werte von 50 beziehungsweise 65 Metern gemessen.

Im Gegensatz zu den tristereo DEMs weisen die einzelnen stereo DEMs auch hier durchaus sehr hohe Completeness Werte auf. Das Stereopaar *20130706\_002-20150429\_00A* in Variante J zählt sogar zu den Besten überhaupt (37.2%). Es ist daher nicht zu erklären, warum die tristereo DEMs eine so viel niedrigere Completeness haben. Vor allem die Kombination *20130706\_001-20141117\_003-20150429\_00A* stürzt regelrecht ab und ist so für weitere Analysen nicht zu gebrauchen. Wiederum fällt aber auf,

dass einzelne Convergence Angle für ein gut funktionierendes Stereo-Matching sehr ungünstig sind. In allen drei Varianten kommen Convergence Angle von 27 beziehungsweise 28 Grad vor. Es deutet sich an, dass s2p nicht damit umgehen kann, wenn einzelne Stereopaare kein gutes Matching ergeben. Ausserdem können so die ergänzenden Informationen, die durch einen anderen Blickwinkel auf die Szene gewonnen werden (in diesem Fall durch das Bild vom 06.07.2013) nicht gewinnbringend verarbeitet werden. Es reicht nicht, wenn zwei der drei Stereopaare gute Ergebnisse liefern.

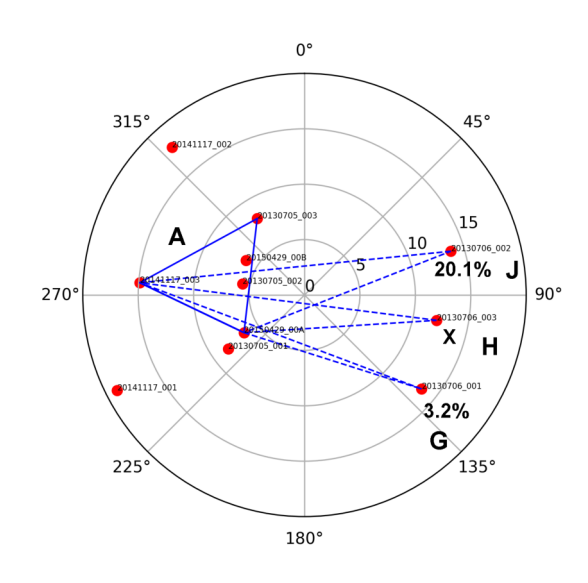

ABBILDUNG 4.8: Mögliche Bildkombinationen mit den Bildern vom 06.07.2013 und deren Completeness

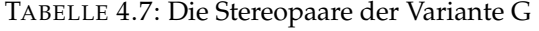

| <b>Stereopaar</b>         |      | Completeness Convergence Angle |
|---------------------------|------|--------------------------------|
| 20130706 001-20150429 00A | 33   |                                |
| 20130706 001-20141117 003 | 20.6 | 27                             |
| 20141117 003-20150429 00A | 31.4 | 10                             |

TABELLE 4.8: Die Stereopaare der Variante J

| <b>Stereopaar</b>         |      | Completeness Convergence Angle |
|---------------------------|------|--------------------------------|
| 20130706 002-20150429 00A | 37.2 | 20                             |
| 20130706 002-20141117 003 | 11.6 | 28                             |
| 20141117 003-20150429_00A | 31.4 | 10                             |

TABELLE 4.9: Die Stereopaare der Variante H

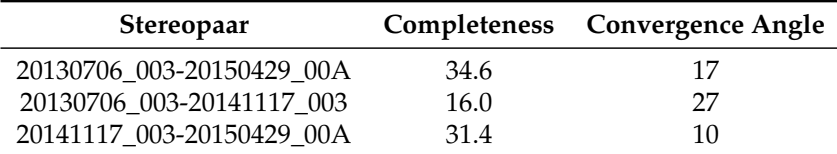

Abschliessend werden in Abbildung 4.9 alle generierten tristereo DEMs und in Tabelle 4.10 die dazugehörenden Completeness und RMSE Werte gezeigt.

 $\sf X$  $\sf X$ 0130705 003-20141117 001-2015  $\sf X$  $\sf X$ 20130706\_001-20141117\_001-20150429\_00B  $\pmb{\mathsf{X}}$  $\sf X$ 20130706\_002-20141117\_001-20150429\_00  $\sf X$  $\sf X$  $\mathsf X$  $\sf X$  $20130706\_003\text{-}20141117\_003\text{-}20150429\_00A$ 

ABBILDUNG 4.9: Alle tristereo DEMs aus Ansatz 1

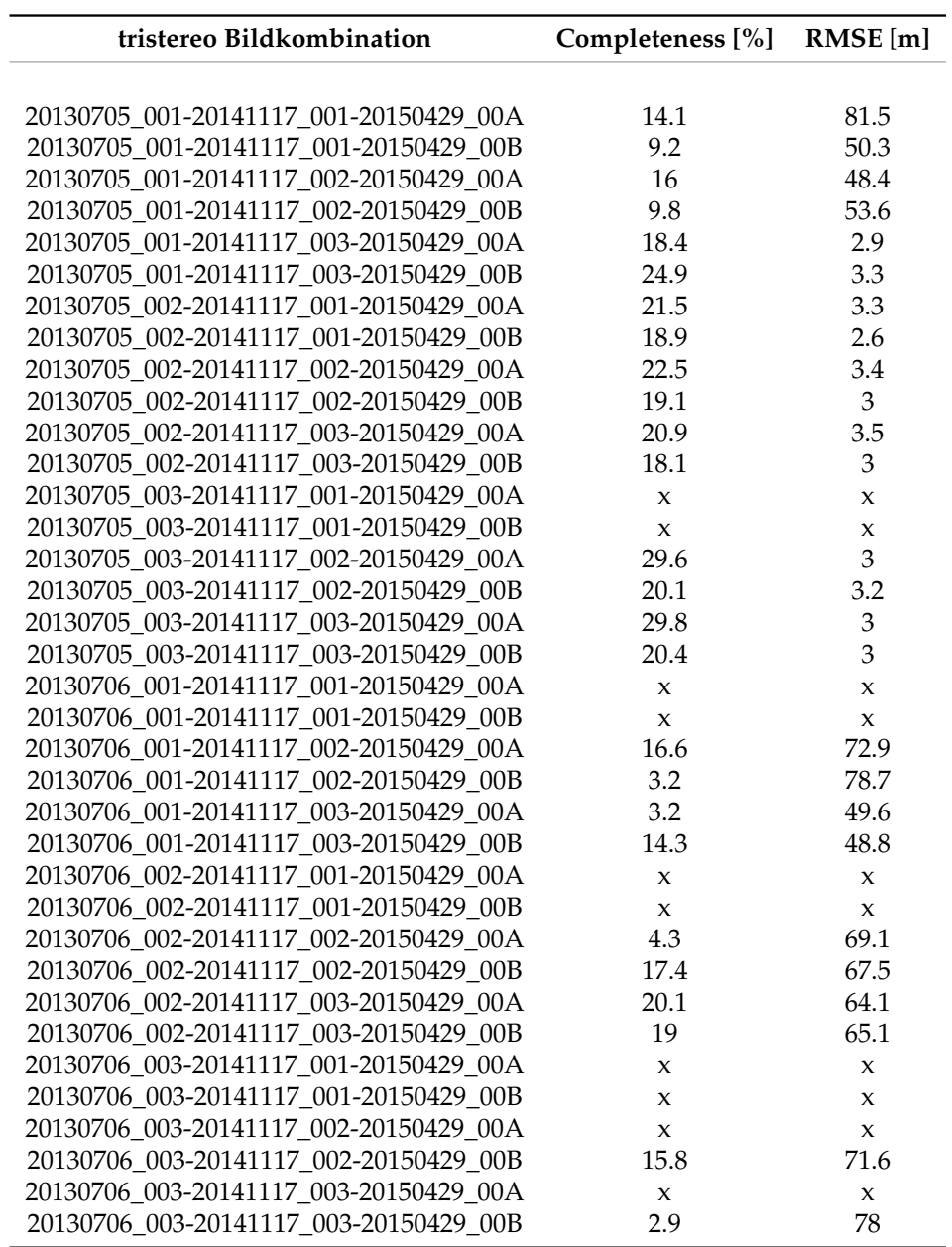

TABELLE 4.10: Completeness [%] und RMSE [m] aller tristereo DEMs aus Ansatz 1

#### **4.2 Ansatz 2: Mergen mit Rangfolge**

Für Ansatz 2, bei dem die einzelnen stereo DEMs aufgrund einer Rangfolge zu einem tristereo DEM gemerget wurden, ergaben folgende drei Bildkombinationen die besten Ergebnisse. Im Gegensatz zu Ansatz 1 sind in diesen Kombinationen auch Bilder vom 07.06.2013 dabei, die das Untersuchungsgebiet von der anderen Seite aufgenommen haben. Bei Ansatz 1 ergaben Bildkombinationen mit diesen Bildern jedoch in der Hälfte der Fälle eine Fehlermeldung, so dass kein DEM berechnet werden konnte.

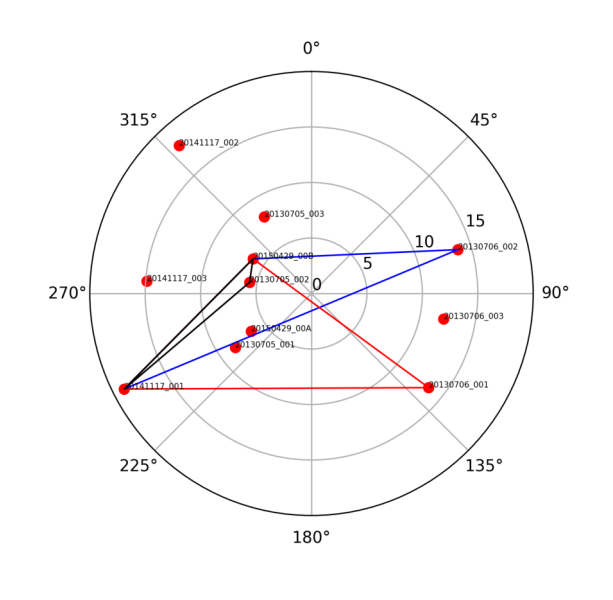

ABBILDUNG 4.10: Die drei besten Konstellationen aus Ansatz 2

Tabelle 4.11 zeigt, dass die Completeness Werte deutlich höher sind als bei Ansatz 1. Die besten drei tristereo DEMs liegen sehr nahe beisammen und weisen Completeness Werte von 39.4% bis 40.8% auf. Der RMSE ist hingegen um einiges schlechter als bei Ansatz 1 und hat einen Werte von 4.7 Metern für das beste tristereo DEM. Gegenüber Ansatz 1 entspricht das einer Verschlechterung um 56%

TABELLE 4.11: Completeness [%] und RMSE [m] der besten drei Bildkombinationen für Ansatz 2

| tristereo Bildkombination              | Completeness | <b>RMSE</b> |
|----------------------------------------|--------------|-------------|
| 20130706 002-20141117 001-20150429 00B | 40.8         | 47          |
| 20130706 001-20141117 001-20150429 00B | 39.6         | 47          |
| 20130705 002-20141117 001-20150429 00B | 39.4         | 5.4         |

Abbildung 4.11 zeigt das beste tristereo DEM zusammen mit dem Error Image auf der rechten Seite. Das DEM weisst zwar eine sehr hohe Abdeckung auf. 90.4% der Pixel haben einen Zellenwert. Bei Gebäudezwischenräumen und Strassen ist der Fehler gegenüber dem Referenzdatensatz jedoch sehr gross. Trotzdem erreicht das DEM eine Completeness von 70%, wenn man einen Grenzwert für gültige Pixel von  $\pm 4$ Meter nimmt. Abbildung 4.12 zeigt den Zusammenhang zwischen Completeness und dem angenommenen Grenzwert für gültige Pixel im Benchmark.

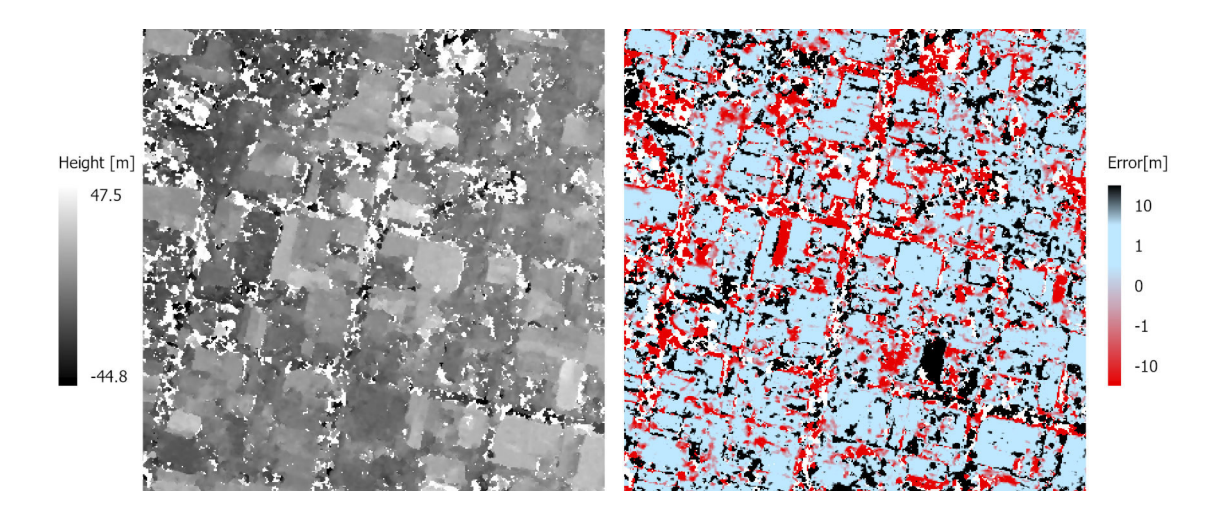

ABBILDUNG 4.11: DEM und Error Image der besten Bildkombination für Ansatz 2

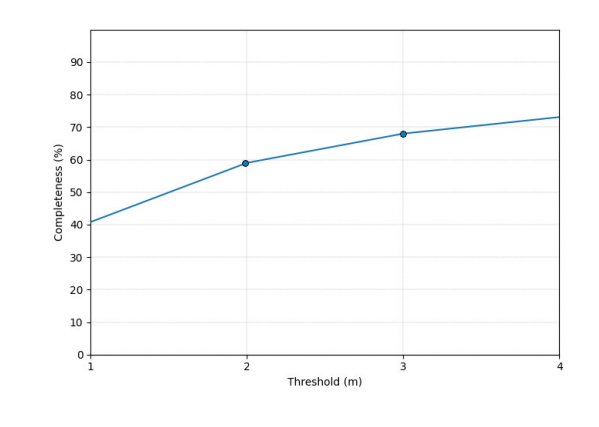

ABBILDUNG 4.12: Zusammenhang von Completeness und dem Grenzwert für gültige Pixel

Wie wirkt sich nun die gewählte Methode auf das Resultat aus? Wie viel konnte mit dem Mergen der stereo DEMs dazu gewonnen werden? Sieht man sich zuerst einmal die Zusammensetzung der besten drei tristereo DEMs an, werden zwei Dinge ersichtlich. Erstens: Die tristereo DEMs bestehen eigentlich nur aus zwei stereo DEMs. Das dritte stereo DEM wurde jeweils nicht für das Mergen berücksichtigt, weil der Convergence Angle bei diesen Stereopaaren ungünstig war. Zweitens: Die drei besten tristereo DEMs haben als Grundlage für das Mergen das gleichen Stereopaar (*2014117\_001-20150429\_00B*) auf Rang 1.

TABELLE 4.12: Zusammensetzung der besten drei tristereo DEMs

| Rang 1                    | Rang 2                    | Rang 3 |
|---------------------------|---------------------------|--------|
| 20141117 001-20150429 00B | 20130706 002-20150429 00B | X      |
| 20141117 001-20150429 00B | 20130706 001-20150429 00B | X      |
| 20141117 001-20150429 00B | 20130705 002-20141117 001 | X      |

Abbildung 4.13 stellt die Zusammensetzung für das beste tristereo DEMs visuell dar. Die braunen Pixel bilden die Grundlage und stammen vom stereo DEM auf Rang 1. Mit den gelben Pixeln wurden die NoData Stelle aufgefüllt. Sie ergänzen das ersten stereo DEM und stammen von Rang 2.

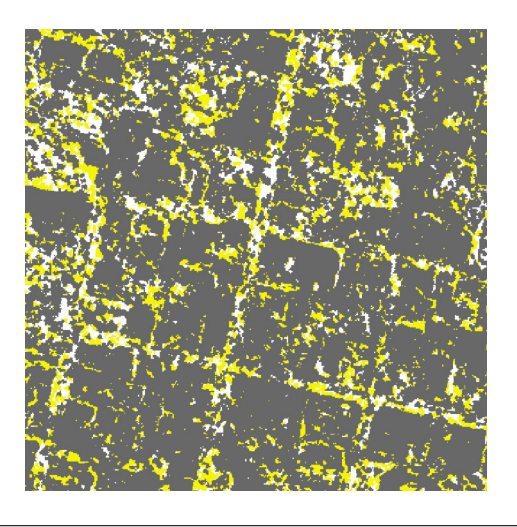

ABBILDUNG 4.13: Zusammensetzung: Braun (Rang 1), Gelb (Rang 2)

Schaut man sich die Benchmark Werte für die einzelnen stereo DEMs aus dem besten tristereo DEM an, ergeben sich folgende Werte. Tabelle 4.13 zeigt die Completeness sowie der prozentuale Anteil der gematchten Pixel für die stereo DEMs auf Rang 1 und Rang 2. Das ∆ gibt die Änderung zwischen dem stereo DEM auf Rang 1 und dem tristereo DEM an. Es zeigt die Verbesserung, die durch das Mergen erzielt werden konnte.

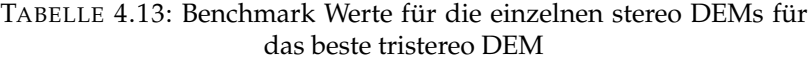

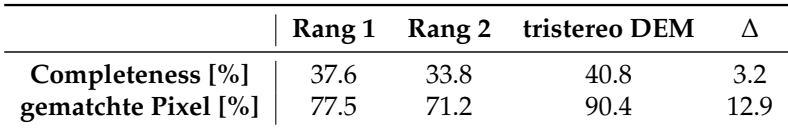

Es zeigt sich, dass beim stereo DEM auf Rang 1 generell schon viele Pixel gematcht wurden. Trotzdem sind durch das Mergen mit dem stereo DEM auf Rang 2 nochmals 12.9% dazu gekommen. Gleichzeitig aber konnte die Completeness nur um 3.2% verbessert werden. Daraus lässt sich schliessen, dass vor allem fehlerhafte Pixel dem tristereo DEM hinzugefügt wurden. Von den hinzugefügten Pixeln haben nur ein Viertel der Pixel auch zur Verbesserung des DEMs beigetragen. Die restlichen Pixel waren im Benchmark nicht valide, da ihre Abweichung gegenüber dem Referenz DEM grösser als 1 Meter war. Damit lässt sich auch erklären, warum der RMSE gegenüber Ansatz 1 gestiegen ist. Die Methode, NoData Stellen eines stereo DEMs mit Informationen eines anderen stereo DEMs zu füllen, hatte nicht den gewünschten Effekt. Die resultierenden tristereo DEMs basieren hauptsächlich auf dem stereo DEM auf Rang 1. Die anderen stereo DEMs auf den nachfolgenden Rängen tragen kaum zur Verbesserung bei, auch wenn diese wie in einigen Fällen eine

bessere Completeness aufwiesen als das stereo DEM auf Rang 1. Diese Schlussfolgerung wird dadurch unterstrichen, dass selbst tristereo DEMs, die aus drei einzelnen stereo DEMs bestehen, keine besseren Completeness Werte aufweisen.

Die Ergebnisse der besten drei tristereo DEMs haben somit weniger mit der Aufnahmekonstellation zu tun, als mehr mit dem guten Funktionieren eines einzelnen Stereopaars - nämlich das Bildpaar *2014117\_001-20150429\_00B*. Dieses Stereopaar erzielte auch den besten Completeness Wert aller stereo DEMs. Und so weisen auch andere Bildkombinationen, die ebenfalls dieses Bildpaar beinhalten, ähnliche hohe Werte Completeness Werte auf, wie die drei besten tristereo DEMs.

Abschliessend werden in Abbildung 4.14 alle generierten tristereo DEMs aus Ansatz 2 und in Tabelle 4.14 die dazugehörenden Completeness und RMSE Werte dargestellt.

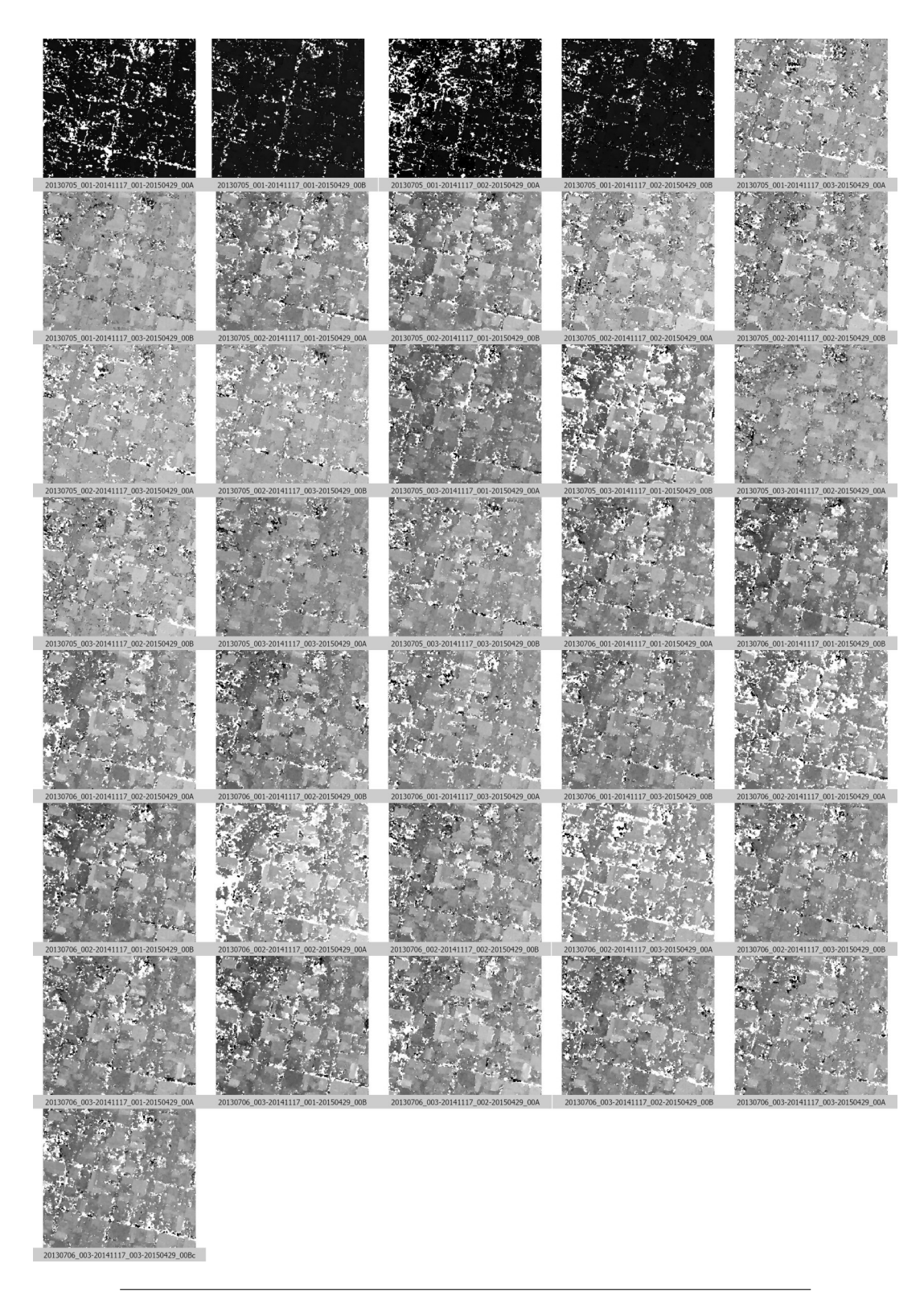

ABBILDUNG 4.14: Alle tristereo DEMs aus Ansatz 2

| tristereo Bildkombination                                                       | Rang <sub>1</sub>         | ${\bf Rang}$<br>N         | ${\bf Rang}$<br>ω              | Completeness [°] | RMSE [m]                             |
|---------------------------------------------------------------------------------|---------------------------|---------------------------|--------------------------------|------------------|--------------------------------------|
| A00_20705_001-20141117_001-20150429_00.                                         | 20141117_001-20150429_00A | 20130705_001-20141117_001 | ×                              |                  | 75.2                                 |
| 20130705_001-20141117_001-20150429_00B                                          | 20141117_001-20150429_00B | 20130705_001-20150429_00B | 20130705_001-20141117_001      | 38.3             |                                      |
| 20130705_001-20141117_002-20150429_00A                                          | 20141117_002-20150429_00A | 20130705_001-20141117_002 |                                | 36.7             | $rac{42}{81.8}$                      |
| 20130705_001-20141117_002-20150429_00B                                          | 20141117_002-20150429_00B | 20130705_001-20150429_00B | 20130705_001-20141117_002      |                  | $48.7$<br>9.4                        |
| 20130705_001-20141117_003-20150429_00A                                          | 20141117_003-20150429_00A | 20130705_001-20141117_003 |                                |                  |                                      |
| 20130705_001-20141117_003-20150429_00B                                          | 20141117_003-20150429_00B | 20130705_001-20150429_00B | 20130705_001-2<br>0141117_003  |                  |                                      |
| 20130705_002-20141117_001-20150429_00A                                          | 20141117_001-20150429_00A | 20130705_002-20141117_001 | ×                              |                  |                                      |
| 20130705_002-20141117_001-20150429_00B                                          | 20141117_001-20150429_00B | 20130705_002-20141117_001 |                                |                  |                                      |
| 20130705_002-20141117_002-20150429_00A                                          | 20141117_002-20150429_00A | 20130705_002-20141117_002 |                                |                  |                                      |
| 20130705_002-20141117_002-20150429_00B                                          | 20141117_002-20150429_00B | 20130705_002-20141117_002 |                                |                  |                                      |
| 20130705_002-20141117_003-20150429_00A                                          | 20141117_003-20150429_00A | 20130705_002-20141117_003 |                                |                  |                                      |
| 20130705_002-20141117_003-20150429_00B                                          | 20141117_003-20150429_00B | 20130705_002-20141117_003 |                                |                  | 6 15 26 26 27 4<br>4 4 3 2 2 2 4 4 4 |
| 20130705_003-20141117_001-20150429_00A                                          | 20141117_001-20150429_00A | 20130705_003-20150429_00A |                                |                  |                                      |
| 20130705_003-20141117_001-20150429_00B                                          | 20141117_001-20150429_00B |                           |                                |                  |                                      |
| 20130705_003-20141117_002-20150429_00A                                          | 20130705_003-20150429_00A | 20141117_002-20150429_00A | 20130705_003-20<br>0141117_002 |                  | 9.26                                 |
| 20130705_003-20141117_002-20150429_00B                                          | 20141117_002-20150429_00B | 20130705_003-20141117_002 |                                |                  |                                      |
| 20130705_003-20141117_003-20150429_00A                                          | 20141117_003-20150429_00A | 20130705_003-20150429_00A | 20130705_003-2<br>0141117_003  |                  | $\frac{8.3}{7.5}$                    |
| 20130705_003-20141117_003-20150429_00B                                          | 20141117_003-20150429_00B | 20130705_003-20141117_003 |                                |                  |                                      |
| 20130706_001-20141117_001-20150429_00A                                          | 20141117_001-20150429_00A | 20130706_001-20150429_00A |                                |                  | $\frac{5.8}{4.7}$                    |
| 20130706_001-20141117_001-20150429_00B                                          | 20141117_001-20150429_00B | 20130706_001-20150429_00B |                                |                  |                                      |
| 20130706_001-20141117_002-20150429_00A                                          | 20141117_002-20150429_00A | 20130706_001-20150429_00A |                                |                  | 7.3                                  |
| 20130706_001-20141117_002-20150429_00B                                          | 20141117_002-20150429_00B | 20130706_001-20150429_00B |                                |                  | 5.4                                  |
| 20130706_001-20141117_003-20150429_00A                                          | 20141117_003-20150429_00A | 20130706_001-20150429_00A |                                |                  | 6.9                                  |
| 20130706_001-20141117_003-20150429_00B                                          | 20141117_003-20150429_00B | 20130706_001-20150429_00B |                                |                  | $6.5\,$                              |
| 20130706_002-20141117_001-20150429_00A                                          | 20141117_001-20150429_00A |                           |                                |                  | $5.3 \pm 7$                          |
| 20130706_002-20141117_001-20150429_00B                                          | 20141117_001-20150429_00B | 20130706_002-20150429_00B |                                |                  |                                      |
| 20130706_002-20141117_002-20150429_00A                                          | 20141117_002-20150429_00A | ×                         |                                |                  |                                      |
| 20130706_002-20141117_002-20150429_00B                                          | 20141117_002-20150429_00B | 20130706_002-20150429_00B |                                |                  |                                      |
| 20130706_002-20141117_003-20150429_00A                                          | 20141117_003-20150429_00A |                           |                                |                  |                                      |
| 20130706_002-20141117_003-20150429_00B                                          | 20141117_003-20150429_00B | 20130706_002-20150429_00B |                                |                  | 7.5 0.6 0.6.9<br>2.4 7.5 P.9.        |
| 20130706_003-20141117_001-20150429_00A                                          | 20141117_001-20150429_00A | 20130706_003-20150429_00A |                                |                  |                                      |
| 800 <sup>-6</sup> 6769107-100 <sup>-</sup> 41111 <sup>-100</sup> 1-20150429-00B | 20141117_001-20150429_00B | 20130706_003-20150429_00B |                                |                  |                                      |
| 20130706_003-20141117_002-20150429_00A                                          | 20130706_003-20150429_00A | 20141117_002-20150429_00A |                                |                  |                                      |
| 20130706_003-20141117_002-20150429_00B                                          | 20141117_002-20150429_00B | 20130706_003-20150429_00B |                                |                  |                                      |
| 20130706_003-20141117_003-20150429_00A                                          | 20141117_003-20150429_00A | 20130706_003-20150429_00A |                                |                  |                                      |
| 20130706_003-20141117_003-20150429_00B                                          | 20141117_003-20150429_00B | 20130706_003-20150429_00B |                                |                  |                                      |

TABELLE 4.14: Completeness [%] und RMSE [m] aller tristereo DEMs aus dem Ansatz 2

#### **4.3 Ansatz 3: Mergen mit dem Median**

Für Ansatz 3, bei dem die einzelnen stereo DEMs zuerst interpoliert wurden und anschliessend mit dem Median zu einem tristereo DEM gemerget wurden, ergaben folgende drei Bildkombinationen die besten Ergebnisse.

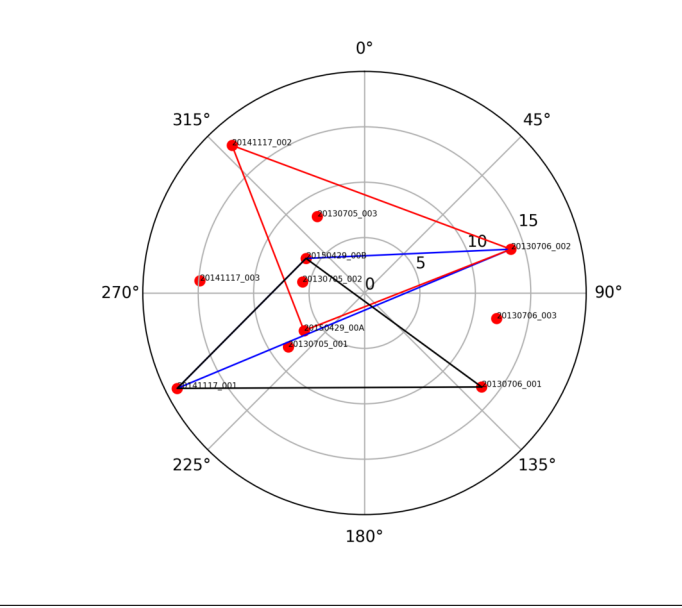

ABBILDUNG 4.15: Die drei besten Konstellationen aus Ansatz 3

Tabelle 4.15 zeigt, dass die Completeness Werte nochmals leicht höher sind als bei Ansatz 2. Die besten drei tristereo DEMs liegen sehr nahe beisammen und weisen Completeness Werte von 43.4% bis 43.5% auf. Auch die RMSE Werte sind leicht besser als bei Ansatz 2, jedoch immer noch schlechter als bei Ansatz 1.

TABELLE 4.15: Completeness [%] und RMSE [m] der besten drei Bildkombinationen für Ansatz 3

| tristereo Bildkombination              | Completeness | <b>RMSE</b> |
|----------------------------------------|--------------|-------------|
| 20130706 002-20141117_001-20150429_00B | 43.5         | 3.8         |
| 20130706 002-20141117 002-20150429 00A | 43.5         | 4.6         |
| 20130706 001-20141117 001-20150429 00B | 43.4         | 4           |

Abbildung 4.16 zeigt das beste tristereo DEM zusammen mit dem Error Image auf der rechten Seite. Auch bei diesem Ansatz entstehen die grossen Fehler vor allem bei Gebäudezwischenräumen und Strassen. Der Einfluss der Interpolation ist dabei schwierig abzuschätzen. Trotzdem sieht man auf Abbildung 4.17, dass über 80% der Pixel im Fehlerbereich von  $\pm$  4 Meter liegen. Das ist nochmals eine deutliche Verbesserung gegenüber Ansatz 2, wo knapp mehr als 70% der Pixel in diesem Fehlerintervall lagen.

Tabelle 4.16 liefert eine Gesamtübersicht der Resultate. Auffallend ist, dass die Completeness Werte der generierten Höhenmodelle in zwei Hälften geteilt sind. Nahezu alle Kombinationen mit Bilder vom 06.07.2013 befinden sich in der oberen Hälfte und weisen eine Completeness zwischen 37% und 43.5% auf. Einzige Ausnahmen

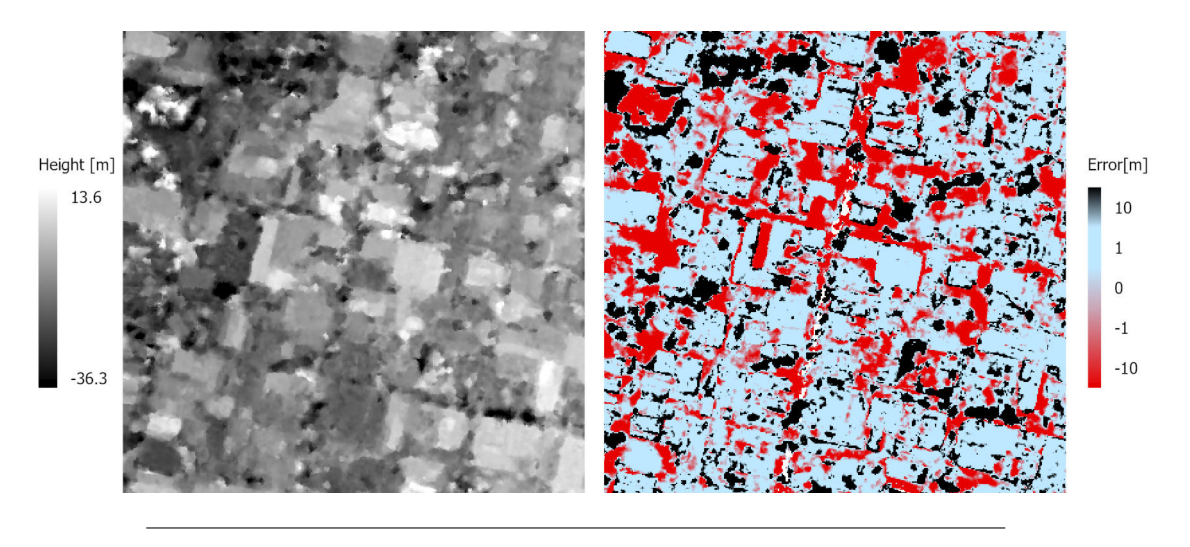

ABBILDUNG 4.16: DEM und Error Image der besten Bildkombination für Ansatz 3

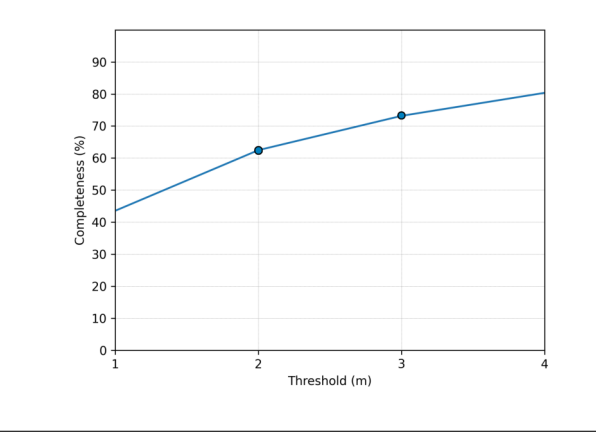

ABBILDUNG 4.17: Zusammenhang von Completeness und dem Grenzwert für gültige Pixel

sind die Bildkombinationen *20130705\_003-20141117\_002-20150429\_00A* und *20130705\_002- 20141117\_002-20150429\_00A*, die mit 40.1% und 39.7% ebenfalls zu den besseren DEMs gehören. Die untere Hälfte besteht hingegen vor allem aus Kombinationen mit Bildern vom 05.07.2013, die Completeness Werte von lediglich zwischen 20% und 37% aufweisen. Im Gegensatz zu Ansatz 1 funktionieren hier somit genau die umgekehrten Bildkombinationen. Bei der Erstellung der tristereo DEMs mit s2p ergaben Bildkombination mit dem Datum 06.07.2013 sehr viele Fehlermeldungen und meistens schlechte DEMs.

Visuell ist nicht zu erkennen, warum die Bilder vom 06.07.2013 hier besser funktionieren als die Bilder vom 05.07.2013. Das deutet darauf hin, dass die Aufnahmekonstellation in diesem Ansatz durchaus eine Rolle spielt. Tristereo Bildkombinationen, bei denen eine Ansicht die Szene von der gegenüberliegenden Seite aufnimmt, ergeben deutlich bessere DEMs als Kombinationen, bei denen alle Bilder die Szene von der gleichen Seite aufnehmen.

| tristereo Bildkombination              | Completeness | <b>RMSE</b>    |
|----------------------------------------|--------------|----------------|
| 20130706 002-20141117 001-20150429 00B | 43.5         | 3.8            |
| 20130706 002-20141117 002-20150429 00A | 43.5         | 4.6            |
| 20130706_001-20141117_001-20150429_00B | 43.4         | $\overline{4}$ |
| 20130706 003-20141117 002-20150429 00A | 42.6         | 4.9            |
| 20130706 002-20141117 001-20150429 00A | 42.5         | 4.1            |
| 20130706_001-20141117_003-20150429_00A | 42.1         | 5              |
| 20130706_001-20141117_002-20150429_00A | 41.5         | 5.3            |
| 20130706 001-20141117 003-20150429 00B | 41.4         | 4.5            |
| 20130706_003-20141117_001-20150429_00A | 41.2         | 4.3            |
| 20130706 003-20141117 001-20150429 00B | 41.1         | 10.2           |
| 20130706_003-20141117_003-20150429_00A | 41.1         | 5.6            |
| 20130706 001-20141117 001-20150429 00A | 40.7         | 4.4            |
| 20130706_003-20141117_003-20150429_00B | 40.6         | 5.8            |
| 20130705_003-20141117_002-20150429_00A | 40.1         | 4.7            |
| 20130706_002-20141117_003-20150429_00B | 39.9         | 5.2            |
| 20130705_002-20141117_002-20150429_00A | 39.7         | 5.3            |
| 20130706_001-20141117_002-20150429_00B | 38.7         | 4.9            |
| 20130706 003-20141117 002-20150429 00B | 37.4         | 5.5            |
| 20130705 003-20141117 002-20150429 00B | 36.8         | 5.9            |
| 20130705 003-20141117 001-20150429 00A | 36.7         | 5.3            |
| 20130705 002-20141117 001-20150429 00B | 36.2         | 5.5            |
| 20130705 002-20141117 001-20150429 00A | 34.4         | 6              |
| 20130705_003-20141117_003-20150429_00A | 34.1         | 5.2            |
| 20130705 003-20141117 003-20150429 00B | 33.7         | 8              |
| 20130705 002-20141117 003-20150429 00A | 33.6         | 7.5            |
| 20130706_002-20141117_002-20150429_00B | 32.5         | 5              |
| 20130706 002-20141117 003-20150429 00A | 30.6         | 5.3            |
| 20130705 002-20141117 002-20150429 00B | 29.5         | 6.9            |
| 20130705 001-20141117 003-20150429 00B | 27.3         | 6.9            |
| 20130705 001-20141117 002-20150429 00B | 26.5         | 7.1            |
| 20130705 001-20141117 003-20150429 00A | 26.4         | 9.3            |
| 20130705_002-20141117_003-20150429_00B | 26.3         | 10.1           |
| 20130705_001-20141117_002-20150429_00A | 25.4         | 24.1           |
| 20130705_003-20141117_001-20150429_00B | 25.2         | 10.8           |
| 20130705 001-20141117 001-20150429 00B | 23.1         | 6.3            |
| 20130705_001-20141117_001-20150429_00A | 20.9         | 15.1           |

TABELLE 4.16: Gesamtübersicht der Resultate für Ansatz 3

Zudem sind die Completeness Werte der tristereo DEMs mit den Bildern vom 06.07.2013 auch höher als die einzelnen Werte der stereo DEMS. Das heisst, es fand eine gewisse Ergänzung oder eine Korrektur von bestehenden Pixelwerten statt. Falsche Pixelwerte wurden durch den Median korrigiert. Tabelle 4.17 zeigt für die besten 5 tristereo DEMs die Completeness Werte der einzelnen DEMs.

Das Gegenteil ist bei Kombinationen mit Bildern vom 5.7.2013 der Fall. Hier verbessern sich die Completeness Werte der tristereo DEMs gegenüber den stereo DEMs nicht oder nur minimal. Viel eher gleichen die Completeness Werte der tristereo DEMs dem Median der stereo DEMs. Tabelle 4.18 verdeutlicht diesen Zusammenhang.

Wie schon bei Ansatz 1 gezeigt wurde, werden bei Ansichten von einer Seite praktisch die gleichen Pixel gematcht. Die einzelnen stereo DEMs ergänzen sich also

| tristereo DEM Stereopaar 1 Stereopaar 2 Stereopaar 3 |      |      |      |
|------------------------------------------------------|------|------|------|
| 43.5                                                 | X    | 37.6 | 37.2 |
| 43.5                                                 | 15.6 | 36.0 | 33.8 |
| 43.4                                                 | X    | 37.6 | 34.6 |
| 42.6                                                 | 14.4 | 36.0 | 37.2 |
| 42.5                                                 | x    | 32.6 | 33   |
|                                                      |      |      |      |

TABELLE 4.17: Die Completeness [%] des tristereo DEMs im Vergleich zu den einzelnen stereo DEMs

TABELLE 4.18: Die Completeness [%] des tristereo DEMs im Vergleich zu den einzelnen stereo DEMs

| tristereo DEM Stereopaar 1 Stereopaar 2 Stereopaar 3 |      |      |      |
|------------------------------------------------------|------|------|------|
| 26.3                                                 | 22.7 | 32.6 | 7.8  |
| 25.4                                                 | 22.4 | 36   | 5.2  |
| 25.2                                                 | X    | 37.6 | 14.5 |
| 23.1                                                 | 17.7 | 37.6 | 23.1 |
| 20.9                                                 | 17.7 | 32.6 | 5.2  |

nicht. Zudem findet anscheinend auch keine Korrektur der Pixelwerte durch den Median statt. Das heisst, wenn aus einer tristereo Kombination zwei schlechte DEMs resultieren und der Median genommen wird, bleibt das Resultat immer noch schlecht. Allenfalls möglich wäre ein Situation, bei der ein zu tiefer und ein zu hoher Wert durch den korrekten mittleren Wert aufgehoben werden. In der Regel aber kann ein einzelnes gutes stereo DEM das Gesamtresultat nicht aufwerten.

Als Faustregel lässt sich daraus abgeleiten, dass es mindestens 2 gute Stereopaare braucht, um mit diesem Ansatz gute Resultate zu erzielen. Dabei ist aber nicht alleine der Convergence Angle der Stereopaare entscheidend. Es sind auch schlechte Bildkombinationen vorhanden, deren stereo DEMs aus günstigen Convergence Angles bestehen. Wichtiger scheint bei dieser Methode der Parameter Satellite Azimuth zu sein, so dass sich die Aufnahmepositionen gegenseitig ergänzen und die Szene von verschiedenen Seiten abbilden können. Dabei spielt es keine Rolle, wenn sich daraus für ein Stereopaar ein zu grosser Convergence Angle ergibt und das generierte DEM mangelhaft ist. Es reicht, wenn die anderen zwei Stereopaare gut funktionieren. Für die Bildauswahl bedeutet dies, dass zuerst ein gutes Stereopaar ausgesucht werden kann. Danach soll das dritte Bild so gewählt werden, dass die Szene von der gegenüberliegenden Seite abgebildet wird gleichzeitig aber zu einem der beiden bestehenden Bildern ein günstiger Convergence Angle besteht.

Zum Abschluss werden in Abbildung 4.18 alle generierten tristereo DEMs dargestellt.

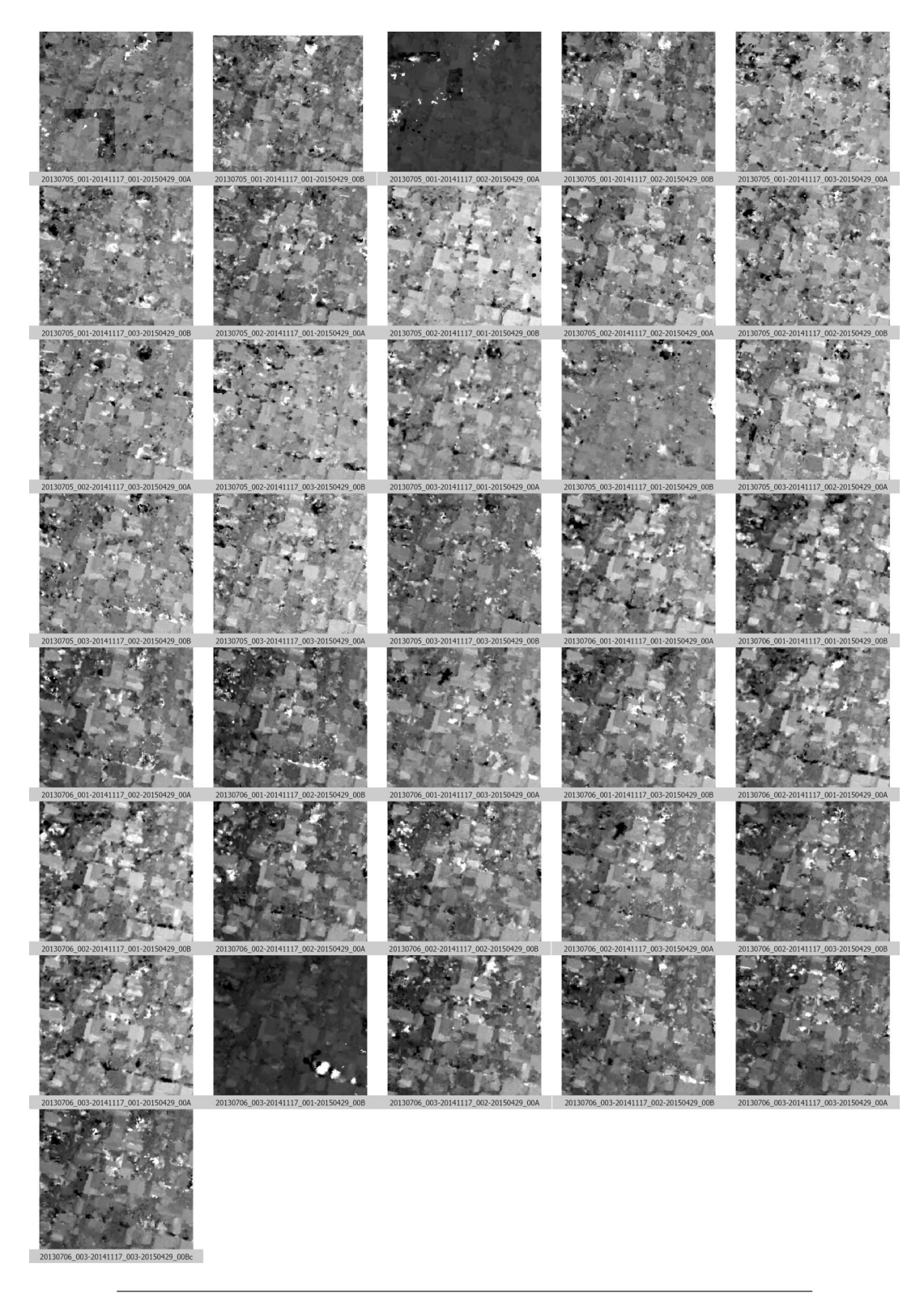

ABBILDUNG 4.18: Alle tristereo DEMs aus Ansatz 3

## **5 Diskussion**

In dieser Arbeit sollte die Frage geklärt werden, inwiefern ein kostengünstiger Ansatz mit drei Bildern zur Generierung von Höhenmodellen erfolgversprechend ist. Dabei wurden keine In-Orbit-Tristereo-Aufnahmen getestet, sondern Bilder mit unterschiedlichen Daten verwendet. Für drei verschiedene Ansätze wurde die Qualität der generierten DEMs gemessen und die günstigen Aufnahmekonstellationen untersucht.

Die Datenlage bestand aus einer überschaubaren Grösse von 36 generierten Höhenmodellen. Im Vergleich zu anderen Studien, die mit über 1000 Höhenmodellen arbeiteten (siehe Facciolo, De Franchis und Meinhardt-Llopis (2017) und Qin (2019)) ist das sicher ein kleines Sample. Eine begrenzte Computerleistung sowie die verfügbare Zeit liessen eine grössere Datenmenge jedoch nicht zu. Ausserdem hätten die Schwierigkeiten beim Datenmanagement, bei der Prozessierung sowie bei der Auswertung den Rahmen dieser Arbeit gesprengt. Dadurch liessen sich keine statistischen Aussagen über den Einfluss einzelner Aufnahmeparameter treffen, sondern die Resultate basieren hauptsächlich auf qualitativen Schlüssen.

Im Weiteren lagen die Schwierigkeiten der Arbeit darin, dass zum einen der Einfluss des Incident Angles in den Bildkombinationen nicht bestimmt werden konnte. Zum Anderen gelang es nicht, für die Aufnahmekonstellationen eine sinnvolle Metrik zu finden, so dass die 'Dreieckigkeit' der Bildkombinationen quantitativ bestimmt hätte werden können.

Die Ergebnisse der Masterarbeit können folgendermassen zusammengefasst werden:

*Ansatz 1: s2p*. Die Spannweite der Resultate war ziemlich gross. Während das schlechteste DEM eine Completeness von 2.9% erreichte, wies das beste tristereo DEM eine Completeness von 29.8% auf, wobei deutlich mehr Pixel gematcht wurden (57%). Der RMSE lag mit 3 Metern im Rahmen anderer Forschungsarbeiten. Vor allem Gebäudezwischenräume und Strassen konnten schlecht gematcht werden. Es konnte gezeigt werden, dass viele solcher NoData Stellen auf Veränderungen der baulichen Substanz oder der Vegetation zurückzuführen sind. Da Hilfsorganisationen oftmals in Katastrophen- oder Kriegsgebieten operieren, in denen sich die städtische Struktur in Folge von Zerstörung oder informellen Bautätigkeiten im starken Wandel befindet, ist dieser Faktor in der Gesamteinschätzung durchaus wichtig.

Es stachen keine eindeutig bestimmbaren Aufnahmeparameter hervor, die eine gute Aufnahmekonstellationen charakterisieren würden. Trotzdem gibt es verschiedene Anhaltspunkte, die auf eine günstige tristereo Bildkombination hindeuten. So zeigte sich, dass die besten tristereo DEMs aus einzelnen stereo DEMs bestanden, die alle einen günstigen Convergence Angle zwischen 10 und 18 Grad aufwiesen. Bei Bildkombinationen, die aus stereo DEMs mit sehr grossen oder sehr kleinen Convergence Anglen bestanden, fielen hingegen die Completeness Werte deutlich ab. Daraus lässt sich ableiten, dass s2p tendenziell tristereo Kombinationen bevorzugt, bei denen die Szene von der gleichen Seite aufgenommen wird. Wird nämlich die Szene in einem Bild aus der gegenüberliegenden Seite (Satelite Azimuth - 180°) aufgenommen, so steigt die Wahrscheinlichkeit, dass dadurch ein schlechter Convergence Angle mit den anderen zwei Bildern entsteht.

Überraschend war ausserdem, dass gewisse Stereopaare deutlich höhere Completeness Werte erzielten als die tristereo DEMs. Einzelne Komponenten waren also besser als das Gesamtresultat. Es konnte nicht geklärt werden, nach welchem Prinzip und mit welchen Algorithmen s2p die stereo DEMs fusioniert. Das ist einer der wesentlichen Limitationen dieser Arbeit. Nichtsdestotrotz stellt sich die Frage für Hilfsorganisationen bei der Verwendung von s2p, ob es sich lohnt, drei Bilder zu kaufen, wenn mit zwei Bildern bessere Ergebnisse erzielt werden können. Die Empfehlung wäre daher, nur die Stereopaare mit s2p zu prozessieren und anschliessend die stereo DEMs mit einer anderen Methode zu mergen. Aus dieser Masterarbeit lässt sich ableiten, dass sich dazu vor allem der Median eignet.

*Ansatz 2: Mergen nach Rangfolge*. Die Resultate für die generierten Höhenmodelle waren besser als bei Ansatz 1. Das schlechteste tristereo DEM hatte eine Completeness von 31.4%, das Beste erzielte eine Completeness von 40.8%. Die Resultate liegen alle nahe beisammen, da bei dieser Methode die Completeness Werte vor allem vom ersten stereo DEM in der Rangfolge abhängen. 34 der 36 tristereo DEMs basieren auf einem stereo DEM mit Bildern vom 17.11.2014 und vom 29.04.2015, deren Kombinationen alle relativ gut funktionierten. Die Aufnahmekonstellation spielte demgegenüber eine untergeordnete Rolle. Es konnte nämlich gezeigt werden, dass durch das Mergen von stereo DEMs kaum korrekte Pixelwerte hinzugefügt wurden und die Completeness im besten Fall nur um wenige Prozente verbessert wurde. Im Gegenteil, die Mehrzahl der gemergten Pixel war fehlerhaft. Dadurch lässt sich erklären, warum der RMSE auch deutlich höher ist als bei Ansatz 1. Das Mergen von stereo DEMs brachte somit kaum einen Mehrwert, da NoData Stellen nur ungenügend mit zusätzlichen Informationen gefüllt werden konnten.

*Ansatz 3: Mergen mit dem Median*. Anstatt Information hinzuzufügen und damit No-Data Stellen zu füllen wie in Ansatz 2, ist es sinnvoller vorhandene Höhenwerte mit besseren Werten aus anderen stereo DEMs zu korrigieren. Der Median bietet sich dafür an, da er robust gegen Ausreisser ist. Dementsprechend ergab dieser Ansatz die besten Ergebnisse. Das beste tristereo DEM erreichte eine Completeness von 43.5%. Im Gegensatz zu Ansatz 1 genügten hier zwei gute Stereopaare. Neben dem Convergence Angle war insbesondere die Satellite Azimuth von Bedeutung. Bildkombinationen, in denen ein Bild die Szene von der gegenüberliegenden Seite abbildete, zeigten einheitlich bessere Resultate.

Die generierten tristereo Höhenmodelle aus allen 3 Ansätzen erreichten nicht die Qualität, die in anderen Forschungsarbeiten erzielt wurde. Sowohl die Accuracy (RMSE) Werte wie auch die Completeness Werte sind deutlich schlechter. So berichten etwa Facciolo, De Franchis und Meinhardt-Llopis (2017) von Completness Werten von 80.1% mit einem RMSE von 2.89 m für das beste erstellte Höhenmodell. Da für diese Arbeit die Höhenmodelle aus rund 50 stereo DEMs zusammengesetzt wurden, sind die Ergebnisse nicht direkt miteinander vergleichbar. Als Orientierung für

die erzielte Qualität dient eher die Arbeit von Krauß, D'Angelo und Wendt (2019). Für Höhenmodell aus Multi-Date Stereopaaren berichten sie von Werten bis zu 61%. Im Gegensatz dazu wurde in dieser Arbeit mit s2p für das beste stereo DEM lediglich ein Completeness Wert von 37.6% erzielt.

Was bedeuten die Resultate nun für humanitäre Hilfsorganisationen? Auf den ersten Blick sehen die generierten Höhenmodelle nicht ermutigend aus, um damit Bevölkerungsschätzungen oder Schadensanalysen von Gebäuden durchführen zu können. Die erzielte Qualität der Höhenmodelle ist deutlich niedriger als mit In-Orbit-Tristereo-Aufnahmen zu erreichen ist. Da es sich bei vielen schlecht gematchten Stellen jedoch nicht um Gebäude, sondern um Vegetation, Strassen und Zwischenräume handelte, könnte eine Gebäudemaske die Qualität verbessern. Gebäude und Dächer wurden nämlich um einiges besser rekonstruiert.

Ausserdem sind die Completeness Werte deutlich höher, wenn man den Grenzwert für valide Pixel erhöht. Der Anteil der Pixel innerhalb einem Fehlerbereich von  $\pm$ 4 Meter lag beim besten Höhenmodell über 80%. Damit kann die Höhe eines Gebäudes und damit die Stockwerke und die Anzahl der Bewohner zumindest grob geschätzt werden.

## A Python Scripts

```
Extract corner coordinates of a feature class
A.1
```

```
import arcpy
from pyproj import Proj, transform
#Environments variables
\arctan y env workspace = r'' Path \ To \ Gdb"
#Check if wanted Feature Class is in the above gdb
featureClass = \narray{rcl}\n  <math>array. ListFeatureClass()print ("Folgende Perimeter sind vorhanden:")
for feature in feature Class:
    print (feature)
#Check spatial reference of feature class
\circ i = input ("Welcher Perimeter?")
desc = arcpy Describe (aoi)
spatial_ref = desc spatialReference.nameprint(spatial_ref)#EPSG Code
epsg = desc spatialReference factoryCode
print ("EPSG Code = \{\}" format (epsg))
#Reading coordinates
coord list = []with arcpy da Search Cursor (aoi, ['OID@', 'SHAPE@']) as cursor:
    for row in cursor:
        array1 = row [1].getPart()for vertice in range (row [1] point Count):
             pnt=array1 getObject (0) getObject (vertice)
             print ("x = {}' y = })" format (pnt X, pnt Y))
             coord list.append((pnt X, pnt Y))#Convert projected coordinated to latitude and longitude
latLong list = []in Proj = Proj(epsg)outProj = Proj('epsg: 4326'))for x, y in coord list:
    x1, y1 = x, yx2, y2 = transform (inProj, outProj, x1, y1)
    print ("Latitude = \{\} Longitude = \{\}" format(x2,y2))
    latLong list append ((x2, y2))#Write Coordinate to txt file
with open(r"Path\To\Output Folder\%s.txt" %aoi, "w") as f:
    for coord pair in coord list:
        f.write (' '.join (str (item) for item in coord pair) + '\n')
    f write ('n')
```

```
for latLong in latLong list:
    f write (' ' join (str (item) for item in latLong) + '\n')
```
#### $A.2$ Get image coordinates from latitude and longitude

```
import numpy as np
from rpcm import *
#Pleiades Images
img = r"Path \To \times \text{Image}# RPC file
rpc = rpc_from_rpc_file(r"Path\To\RPC File")
#Top left lat. long. Coordinate (Dezimal Format) of AOI Buffer
lon = -72.3463052040148lat = 18.551222571679876alt = 0# Geo Coordinates to Image Coordinates x, y
x, y = rpc projection (lon, lat, alt)
print ("x = {}' y = {}' format (x, y)
```
#### $A.3$ Combinations of images and their RPC to generate config files for s2p

```
import os
import os path
import json
from itertools import combinations
#AOIaoi = "AOI 1"#Images
images = []for dirpath, dirnames, filenames in os.walk(r"Path\To\ImageFolder"):
    for filename in [f for f in filenames if f endswith (".tif")]:
        # print (os.path.join(dirpath, filename))
        images append (os path join (dirpath, filename))
#RPC
\mathsf{rpc} = []for dirpath, dirnames, filenames in os.walk(r"Path\To\ImageFolder"):
    for filename in [f for f in filenames if f endswith (".xml")]:
        # print (os.path.join(dirpath, filename))
        rpc append (os path join (dirpath , filename))
#combine both list to a dictionary
list combo = zip (images, rpc)dictionary = dict(list comb)#Do the image combinations
imageCombos = list (combinations (images, 3))# write config files
for i in imageCombos:
    configname = "-".join ([i[0][98: -4], i[1][98: -4], i[2][98: -4]])
```

```
print (configname)
with open (r"Path To Output Folder \%s \%s" % (aoi, configname),
     "images": [{ "img": i[0], "rpc": dictionary [i[0]]}, { "img": i[1], "rpc
         " : dictionary [i [1]] } , { "img" : i [2] , "rpc" : dictionary [i [2]] } ] ,
    "full_img": True,<br>"matching_algorithm": "mgm_multi",
     "horizontal _mnargin": 20,
     "vertical _ margin": 5,
     "tile_size": 300,
     "disp_range method" : "sift".
     "msk erosion" 0,
     " dsm _ resolution": 1,
     "max processes": 2,
     \quad \, \texttt{''} \, \texttt{max\_processes\_stereo\_matching\,} \, \texttt{''} : \, \, \, 2json dump(config f, indent = 4)
```
### A.4 Convergence angle, sun elevation difference and valid pixel count from xml metadata file

```
import math
import numpy as np
import xml etree ElementTree as ET
import os path
import csv
import gdal
import subprocess
#Find all Folders within directory
directory=r"Path\To\2er Kombinationen"
imageCombos= [item for item in os. listdir (directory) if os. path. isdir (
    os.path.join(directory, item)) ]
#For each Folder, extract Image Names
for stereoPair in imageCombos:
    images = stereoPair.split ('-')image1 = images[0]image2 = images[1]#For both Images of a stereoPair, extract the acquisition date
    date1 = image1.split('_')[0]<br>date2 = image2.split('_')[0]
    #Parse Metadata xml file for both Images
    dimap1 = r"\Path\To\ImagesFolder\%s\DIM %s XML" %(date1.image1)
    \dimap2 = r"\Path\To\ImageFolder\%s\DIM %s.XML" %(date2, image2)
    #Set outpath
    outpath = directory + '/ + stereoPair
    #Read XML File for Image1
    tree = ET \text{ parse}(dimension)root = tree getroot ()for x in root.iter ('Located_Geometric_Values'):<br>if x.find ('LOCATION_TYPE').text = ('Center'):
             for item in x iter ('INCIDENCE ANGLE ACROSS TRACK'):
                  print (item text)
```

```
r1 = \text{math. radians}(\text{float}(\text{item. text}))#Incident Angles across track roll (r)
         for item2 in x.iter('INCIDENCE_ANGLE_ALONG_TRACK'):
             print (item2.text)
             p1 = math radians (float (item2 text))
             #Icident Angle along track pitch (p)
         for sun in x iter ('SUN ELEVATION'):
             print (sun text)
             sunElv = float(sun.text)#Read XML File for Image2
tree2 = ET \text{ parse}(dimap2)root2 = tree2.getroot()for x in root2.iter ('Located_Geometric_Values'):
    if x find ('LOCATION_TYPE') text = ('Center'):
         for item3 in x iter('INCIDENCE_ANGLE_ACROSS_TRACK'):
             print (item3 text)
             r2 = \text{math. radians}(\text{float}(\text{item3. text}))#Incident Angles across track roll (r)
         for item4 in x.iter ('INCIDENCE ANGLE ALONG TRACK'):
             print (item 4 text)
             p2 = \text{math}. radians (float (item4. text))
             #Icident Angle along track pitch (p)
         for sun2 in x.iter ('SUN_ELEVATION'):
             print (sun2 text)
             sunElv2 = float(sun2.text)#Convergence Angle calculation
#Define both Vectors
list1 = [math.tan(p1), math.tan(r1), 1]v1 = np.array(list1)list 2 = [math.tan(p2), math.tan(r2), 1]v2 = np.array(list2)#Calculate Angle with the Formular
convergenceAngle = math.degrees(np.arccos((v1.dot(v2))/(np.linalg.
    norm(v1) * np. linalg. norm(v2))))
#print (convergenceAngle)
#Sun Elevation Difference
sun Elevation Difference = abs(sunk - sumElv)#print (sun Elevation Difference)
# Get Valid Pixel Percentage
demPath = directory + stereoPair + "/" + "dsm. tif"
#Calculate Valid Pixel Percent with gdal via subprocess.call
# cmd = "gdalinfo -stats " + demPath# subprocess.call (cmd, shell = True)
if os path exists (demPath):
    gtif = gda. Open(demPath)
    band = g tif. GetRasterBand(1)
    meta = band. Get Metadata ()
    validPixel = (meta['STATISTICS_VALID_PERCENT'])
```

```
else.
    valid Pixel = 'No DSM tif'
#Write output as csvwith open (outpath+ "/metadata.csv", mode = "w", newline="") as f:
    metadata writer = csv writer (f, delimiter = ",", quotechar = "'",
         quoting=csv QUOTE_MINIMAL)
    metadata_writer.writerow (["Stereo Pair", "Convergence Angle", "
        Sun Elevation Difference", "Valid Pixel Percent"])
    metadata writer writerow ([stereoPair, convergenceAngle,
        sunElevationDifference, validPixel])
```
#### $A.5$ Weighted method to merge 3 DEMs

```
import os
from itertools import combinations
import arcpy
from arcpy sa import *
#Find all Folders within directory
directory=r"Path\To\Dems"
imageCombos= [item for item in os listdir (directory) if os path isdir (
   os.path.join(directory, item)) ]
\frac{1}{2} arcpy env overwrite Output = True
#For each Folder, extract Image Names
for triStereo in imageCombos:
    images = tristereo.split('--')image1 = images[0]image2 = images[1]image3 = images[2]#Do the image combinations to find the stereopairs
    combination Of Two = list (combinations (images , 2))#connected each stereopair with -stereoPair1 = combinationOfTwo[0][0] + '-' + combinationOfTwo[0][1]
    stereoPair2 = combinationOfTwo[1][0] + '-' + combinationOfTwo[1][1]
    stereoPair3 = combinationOfTwo[2][0] + '-' + combinationOfTwo[2][1]
    stereoPairList = [ stereoPair1, stereoPair2, stereoPair3]print (stereo Pair 1)
    print (stereoPair2)
    print (stereo Pair 3)
    #read all csv metadata file of a stereopair to dataframe
    csvList = []for stereoPair in stereoPairList:
        csvPath = r"Path \To \Set{Stereo-Dems" + "\\\" + stereoPair + "\\\" + "metadata.csv"
        df = pd.read_csv(csvPath, index_col=None, header=0)if 'No DSM. tif' in df. values:
            continue
        csvList.append(df)
```
whole Frame =  $pd$ . concat (csvList, axis=0, ignore \_index=True)

```
#Do the sorting and weighting
angle Good = whole Frame. loc [( whole Frame [ 'Convergence Angle '] > 5) & (whole Frame [ 'Convergence Angle'] < 20)]
sortedFrame = angleGood sort _values ("Valid Pixel Percent", ascending
   = False)
#Access the dataframe values, store DEM Path and create arcpy Raster
dem1 = sortedFrame. iloc [0][0]dem1Path = r''Path(To\Set{Stereo-Dems" + "\\" + dem1 + "\\dsm. tif"raster1 = Raster(dem1Path)if len(sortedFrame_index) \ge 2:
    dem2 = sortedFrame. iloc[1][0]dem2Path = r''Path(To\Set{Stereo-Dems'' + "\\}' + dem2 + "\Set{dsm.tif''}raster2 = Raster(dem2Path)if len(sortedFrame.index) == 3:
    dem3 = sortedFrame. iloc [2][0]
    dem3Path = r''Path(To\Set{Stereo-Dems'' + "\\\" + dem3 + "\Set{dsm.tif" }raster3 = Raster(dem3Path)#Do the Merging
out Path = r"Path \To \ Out Folder"
mergedRasterOutPath = outPath + "\\" + triStereo + "\\merged.tif"
#One Raster
if len(sortedFrame_index) == 1raster1 save (mergedRasterOutPath)
#Two Rasters: Take raster1, if Null raster1 take raster2
if len(sortedFrame_index) == 2:
    mergedRaster = Con(IsNull(raster1), raster2, raster1)mergedRaster.save (mergedRasterOutPath)
#Three Rasters: Take raster1, if raster1 is null take raster2, if
    raster2 is null take raster3
if len(sortedFrame.index) == 3:
    mergedRaster = Con(IsNull(raster1), Con(IsNull(raster2),raster3,raster2), raster1)mergedRaster.save (mergedRasterOutPath)
#output dataframe: welche Bilder wurden gemerget
\cos 0ut = outPath + "\\" + triStereo + "\\all Dems.csv"
csvOutSortet = outPath + "\\" + triStereo + "\\merged Dems.csv"
whole Frame to\_csv(csvOut, index = False, sep=' \t)sortedFrame.to csv(csvOutSortet, index= False, sep='\t')
```
#### $A.6$ **Interpolate DEMs**

```
import os
import gdal
from itertools import combinations
#Find all Folders within directory
directory=r"E:\ Masterarbeit\ Pleiades Daten\16 DEMS interpolated"
imageCombos= [item for item in os listdir (directory) if os path isdir (
```

```
os path join (directory, item)) ]
```

```
#For each Folder, extract Image Names
for triStream in imageCombos [3:]:
    images = tristereo.split('–')image1 = images[0]image2 = images[1]image3 = images[2]#Do the image combinations to find the stereopairs
    combination Of Two = list (combinations (images , 2))#connected each stereopair with '-stereoPair1 = combinationOfTwo[0][0] + '-' + combinationOfTwo[0][1]
    stereoPair2 = combinationOfTwo[1][0] + '-' + combinationOfTwo[1][1]stereoPair3 = combinationOfTwo[2][0] + '-' + combinationOfTwo[2][1]
    stereo Pair List = [ stereo Pair 1, stereo Pair 2, stereo Pair 3]
    print (stereoPair1)
    print (stereo Pair2)
    print (stereoPair3)
    #Read all Dems, FillnoData and copy to
    for stereoPair in stereoPairList:
        #Open Dem with Gdal
        demPath = r "E:\ Masterarbeit \Pleiades \ Daten \12_DEMs_s2p_Port_au_Prince\AOI_1\2er_Kombinationen" + "\\" +
            stereoPair + "\Upsilon" + "dsm.tif"
        dem = gdal. Open(demPath, gdal. GA_ReadOnly)if not dem:
            continue
        #Copy Dem to target folder
        dstPath = r"E:\ Masterarbeit \Pleiades \ Daten \16 \ DEMS \ interpolated"+ "\\" + triStereo + "\\" + stereoPair + "fillnodata.tif"
        fileformat = "GTiff"driver = gdal. GetDriverByName(fileformat)dst = driver. CreateCopy (dstPath, dem, strict = 0)
        #Close dem
        dem = None#FillNoData use copied DEM
        dstBand = dst GetRasterBand(1)f = gda. Fill Nodata (target Band = dst Band, mask Band = None,
            maxSearchDist = 10, smoothinglterations = 0)
        #Closef_1|| = Nonedst = None
```
#### **A.7 Take the median**

```
import arcpy
from arcpy sa import *\arctan y, env. workspace = r'' Path \To \lnterpolated DEMs"
r asters = arcpy List Rasters ()for raster in rasters:
    print(raster)out Cell Stats = Cell Statistics (rasters, "MEDIAN", "DATA")
out Cell Stats save ("median tif")
```
#### **A.8 Benchmark**

```
import arcpy
from arcpy sa import *import math
import numpy as np
import sys
import os path
import matplotlib pyplot as plt
def benchmark (refRaster, srcRaster):
    ##Check Coordinate System
    crsRef = arcpy. Describe (refRaster). spatialReference.name
    crsSrc = arcpy. Describe (srcRaster). spatialReference.name
    if \ crsRef == crsprint ("Coordinate Reference System ok...")
    e se
         print ("Coordinate Reference System not equal")
        sys ext{exit}()##Check Cellsize
    srcX = srcRaster \text{ .} meanCellHeightsrcY = srcRaster \text{ .} meanCellWidthrefX = refRaster \text{.} meanCellHeightrefY = refRaster \space meanCellWidthif srcX == refX and srcY == refY:print ("Cellsize ok...")
    e se
        ❝ ❡ ❧ ❧ ❙ ✐ ③ ❡ ❳ ❨ ❂ ✉✧ ④⑥ ④⑥ ✧ ✳ ❢ ♦ r♠❛ t ✭ r❡ ❢❳ ✱ r ❡ ❢❨ ✮
        arcpy Resample_management (srcRaster, "resample tif", cellSizeXY,
             "BILINEAR"print ("Resampling")
```
##Clip source Rasters to Reference Raster

```
if arcpy Exists ("resample tif"):
    srcRaster = Raster("resample.tif")xmin = refRaster. extent. lowerLeft. Xxmax = refRaster extent lowerRight Xymin = refRaster. extent. lowerLeft. Yymax = refRaster. extent. upperRight. Yextent = \{\} \{\} \{\} \{\} \{ \} format(xmin, ymin, xmax, ymax)
arcpy. Clip management (srcRaster, extent, "dsm align clip. tif", "#", "#",
    "#", "MAINTAIN EXTENT")
## COMPLETENESS
#Raster difference
r aster Diff = refRaster - srcRaster
rasterDiff.save("rasterDiff.tif")
#calculate completeness for 1 meter to 3 meter treshhold
complexeness = []for thresh in range (1,5):
    #reclassify raster difference with treshhold (1 = true, 0 =false)where Clause = "Value >= -{} AND Value \leq = {}" format (thresh,
        thresh)
    reclass Raster = Con(rasterDiff, "1", "0", where Claude)reclassRaster.save("reclassRaster.tif")
    #search cursor for reclassify raster
    arcpy. Build Raster Attribute Table management ("reclass Raster. tif",
        "Overwrite")
    with arcpy.da. Search Cursor ("reclass Raster.tif", ["VALUE", "COUNT"
        ) as cursor:
        for row in cursor:
             if row[0] == 1:
                valid Cells = row[1]#calculate sum of cells in raster
    column = redassRaster widthrows = redassRaster, heightallCells = rows * columns#completeness score
    score = 100 / all Cells * validCells#completeness list
    completeness append (score)
    print ("Completeness Score = \{\}" format (score))
## ACCURACY
#is NULL source Raster
outlsNull = IsNull("dsm_align_clip.tif")outlsNull.save("nullRaster.tif")
#count valid cells
arcpy BuildRasterAttributeTable management ("nullRaster tif", "
    Overwrite')
with arcpy.da. Search Cursor ("null Raster.tif", ["VALUE", "COUNT"]) as
    cursor:
```

```
for row in cursor:
           if row [0] == 0:
                 valid Cells = row[1]#RMSE calculation:
square = rasterDiff*rasterDiff#sum divided by valid cells
arr = arcpy. RasterToNumPyArray (square, nodata_to_value=0)
sum = arr sum()mean = sum / validCellsrmse = math.sqrt(mean)print("RMSE = \{\}" format(rmse))
## Write results to txt file
path = \arctan y \cdot \arctan y \cdot \arctwith open (path, "w") as f:
      for score in completeness:
           f.write ("Completeness = " + str (score) + "\n")
      f write ("RMSE = " + str(rmse))
## Plotting
#Threshold - Completeness Plot
plt.plot([1, 2, 3, 4], [completeness[0], completeness[1],
     completeness [2], completeness [3]])
p|t. xticks (np. arange (1, 5, 1))
plt.yticks(np.arange(0,100,10))
plt xlim(1,4)plt.ylim (0,100)
plt grid (True, linewidth = 0.2, color='grey', linestyle='-')
plt.xlabel("Threshold (m)")
plt.ylabel ("Completeness (%)")
plt.savefig (arcpy.env.workspace + "\\Threshhold-Completeness.png",
     dpi = 300#Skyplot
#Get the Image dates form the Input Dem
imageComb<sub>0</sub> = os path basename(argrev<sub>0</sub> .env. workspace)imageDates = imageComb. split ('-')#Split parameters dictionary into separates lists to do the plot
azimuth = []incident = []for image in imageDates:
      az = parameters[image][0]inc = parameters[image][1]azimuth append (az)incident append (inc)
#Circel Calculation
azimuth = [x/180.0* math pi for x in azimuth]
#Make skyplot
fig = plt~figure()ax = fig add axes([0.1, 0.1, 0.8, 0.8], polar = True)
```

```
ax.set_theta_zero_location("N")
    ax. set theta direction (-1)ax . set _rlim(0 . 20)ax set
            _rticks(numpy.arange(0,20,5))
    ax.set_rlabel_position(67.5)
    ax scatter (azimuth, incident, c = r')
    ax.set title ("Satellite Azimuth - Incident Angle", va='bottom')
    # | a bel the dots with Image Date
    for az, el, label in zip (azimuth, incident, imageDates):
         plt. annotate (label, (az, el), fontsize = 7)
    plt.savefig (arcpy.env.workspace + "\\Azimuth-IncAngle.png", dpi=300)
    # Clear current axes and figure
    plt.cla()
    p|t c|f()#plt.show()
##MAIN
#reference Raster DEM
referenceDEM = Raster(r"E:\ Masterarbeit\Pleiades_Daten\50_GroundTrouth\
    AOI 1 \ Tristereo Catena Benchmark.tif")
#Outdirection, directory where folders are created and files are put
    into
parent outdir = r"E: \ Masterarbeit \ Pleiades _ Daten \18
    DEMS benchmark Port au Prince\AOI 1\03 Median"
\#Image parameters with date, satellite azimuth and incident angle
parameters = {\{^{\texttt{II}}\,20130705\ 001\} \cdot [234.66, 8.43]},120130705 002" : [280.17, 5.68],
               "20130705"003": [328.24,8.11],
               "20130706 001": [128.75, 13.55],
               "20130706\_002" : [73.34, 13.78],
               "20130706^-003" : [100.85, 12.13],
               "20130706\_003" : [100.85, 12.13],"20140920_001":[239.38,9.18],"20140920 002":[320.91,8.56],"20140921 001": [124.69, 12.94],
               "20140921"002" : [71.66, 13.77],
               "20141117"001" : [243, 18.96],"20141117"002" : [318.11, 17.9],"20141117"003" : [274.26.14.9],"20150429"00A" : [238.1, 6.43]"20150429 00B": [300.62, 6.13]
               \mathcal{F}#Arcpy Settings
\arctan env. snapRaster = referenceDEM
\text{array env} overwrite Output = True
# #For multiple Files, take the Dems from following directory
# for root, dirs, files in os.walk(r"E:\Masterarbeit\Pleiades Daten\16
    \sqrt{\phantom{a}}DEMS\sqrt{\phantom{a}}interpolated"):
#for file in files:
           if file.endswith (" align.tif"):
####Out directory
#foldername = os.path.basename(root)
```

```
\frac{\#}{\#}os. mkdir (os. path. join (parent outdir, foldername))
                 \overline{array.}env.workspace = os.path.join(parent outdir,
    foldername)
########print (arcpy.env.workspace)
                 #source Raster DEM
                 source DEM = Raster(os.path.join(root, file))#Call Benchmark function
                 benchmark (referenceDEM, sourceDEM)
#For single Files
sourceDEM = Raster (r"E: \ Masterarbeit \ Pleiades Daten \12
     \_DEMs\_s2p\_Port\_au\_Prince\backslashAOI\_1\backslashTEST\backslash20130705\_002-20130705\_003\backslashdsm_dem_align\dsm_Tristereo_Catena_Coregistation_nuth_x-1.96_y+2.41_z
     -0.15 _align tif")
\text{array. env. workspace} = r "E: \ \text{Master} \ \text{left} \ \text{Pleiades} \ \text{Data} \ \text{12}_DEMs_s2p_Port_au_Prince\AOI_1\TEST\20130705_002-20130705_003\
    Benchmark"
benchmark (referenceDEM, sourceDEM)
```
# **B Tabellen**

### **B.1 Tristereo Bildkombinationen**

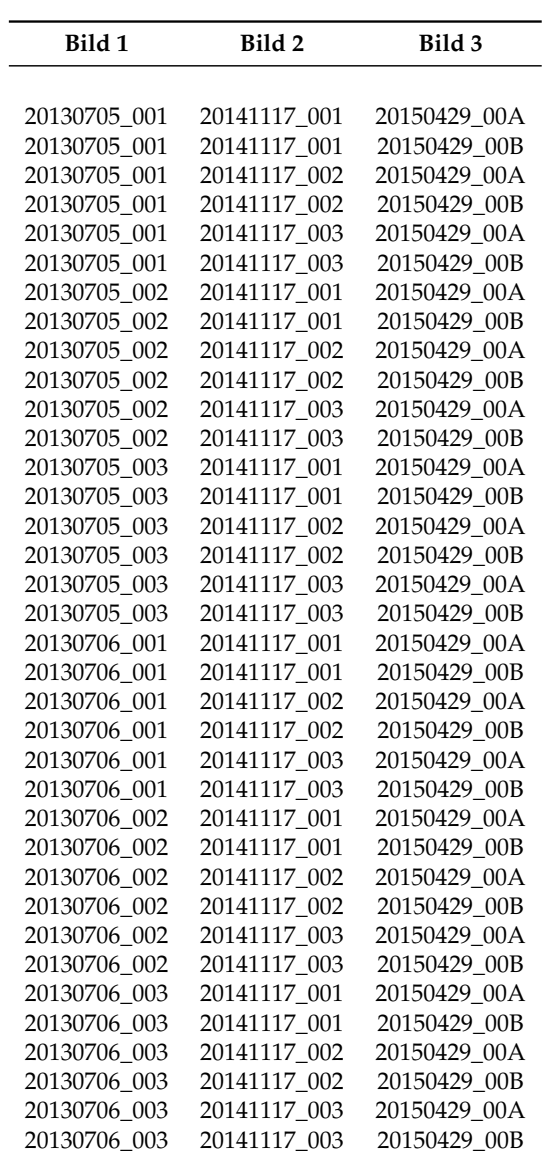

### **B.2 Stereo Bildkombinationen**

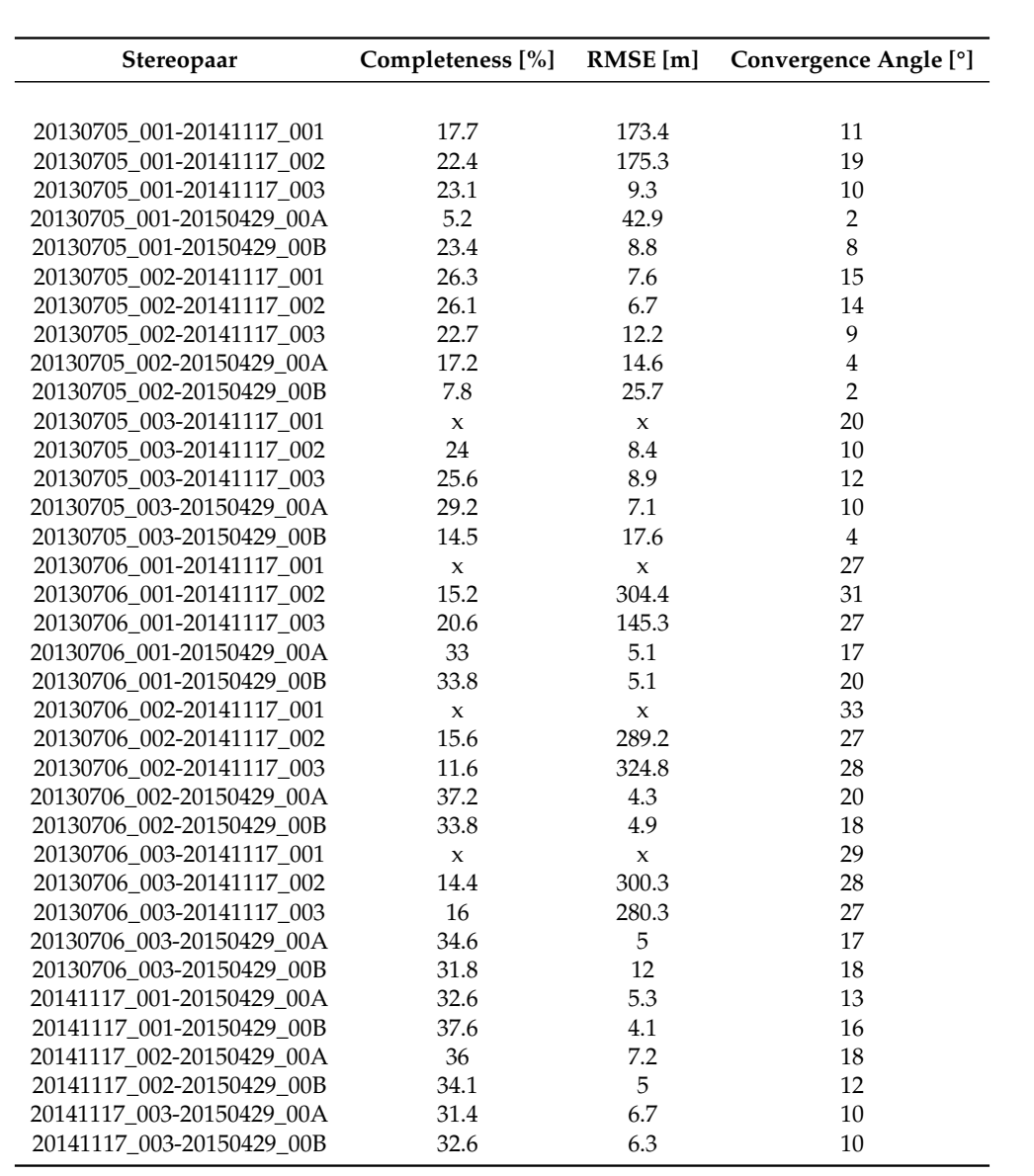

## **Literatur**

- Airbus (2012). *Pléiades Imagery User Guide*. Techn. Ber. Airbus Defence und Space Intelligence, Frankreich.
- Bosch, M. u. a. (2017). "Metric evaluation pipeline for 3d modeling of urban scenes". en. In: *ISPRS - International Archives of the Photogrammetry, Remote Sensing and Spatial Information Sciences XLII-1/W1, S. 239-246. DOI: 10.5194/isprs-archives-*XLII-1-W1-239-2017.
- Bosch, Marc u. a. (2016). "A multiple view stereo benchmark for satellite imagery". In: *2016 IEEE Applied Imagery Pattern Recognition Workshop (AIPR)*, S. 1–9. DOI: 10.1109/AIPR.2016.8010543.
- Facciolo, Gabriele, Carlo De Franchis und Enric Meinhardt (2018). *Automated 3D Reconstruction from Satellite Images - SIAM IS18 MINITUTORIAL. URL: https:* //gfacciol.github.io/IS18/(besucht am 27.07.2021).
- Facciolo, Gabriele, Carlo De Franchis und Enric Meinhardt-Llopis (2017). "Automatic 3D Reconstruction from Multi-date Satellite Images". en. In: *2017 IEEE Conference on Computer Vision and Pattern Recognition Workshops (CVPRW)*. Honolulu, HI: IEEE, S. 1542-1551. DOI: 10.1109/CVPRW. 2017. 198.
- Facciolo, Gabriele, Carlo de Franchis und Enric Meinhardt (2015). "MGM: A Significantly More Global Matching for Stereovision". en. In: *Procedings of the British Machine Vision Conference 2015*. Swansea: British Machine Vision Association, S. 90.1-90.12. DOI: 10.5244/C.29.90.
- Franchis, C. de u. a. (2014). "An automatic and modular stereo pipeline for pushbroom images". en. In: *ISPRS Annals of Photogrammetry, Remote Sensing and Spatial Information Sciences* II-3, S. 49–56. DOI: 10.5194/isprsannals-II-3-49-2014.
- Han, Y. u. a. (2020). "State of the art in digital surface modelling from multi-view high resolution satellite images". English. In: *ISPRS Annals of Photogrammetry, Remote Sensing and Spatial Information Sciences*. Bd. V-2-2020. ISSN: 2194-9042. Copernicus GmbH, S. 351–356. DOI: https://doi.org/10.5194/isprs-annals-V-2-2020-351-2020.
- Hirschmuller, Heiko (2008). "Stereo Processing by Semiglobal Matching and Mutual Information". In: *IEEE Transactions on Pattern Analysis and Machine Intelligence* 30.2, S. 328-341. DOI: 10.1109/TPAMI. 2007.1166.
- Krauß, Thomas, Pablo D'Angelo und Lorenz Wendt (2019). "Cross-track satellite stereo for 3D modelling of urban areas". In: *European Journal of Remote Sensing* 52.sup2, S. 89-98. DOI: 10.1080/22797254.2018.1551069.
- Krauß, Thomas u. a. (2013). "The Fully Automatic Optical Processing System CA-TENA at DLR". In: *ISPRS Hannover Workshop 2013*. Hrsg. von C. Heipke u. a. Bd. XL-1/W. ISPRS Archives. Copernicus Publications, S. 177-181. URL: https: //elib.dlr.de/82545/.
- Krishna, B Gopala, T P Srinivasan und P K Srivastava (2008). "DEM generation from high resolution multi-view data product". en. In: S. 4.
- Nixon, Mark S. und Alberto S. Aguado (2012). "Chapter 10 Appendix 1: Camera geometry fundamentals". In: *Feature Extraction and Image Processing for Computer Vision*. Hrsg. von Nixon Mark S und Aguado Alberto S. Third Edition. Oxford:

Academic Press, S. 489–518. DOI: https://doi.org/10.1016/B978-0-12-396549-3.00016-1.

- Nuth, C. und A. Kääb (2011). "Co-registration and bias corrections of satellite elevation data sets for quantifying glacier thickness change". English. In: *The Cryosphere* 5.1. Publisher: Copernicus GmbH, S. 271–290. DOI: https://doi.org/10.5194/  $tc - 5 - 271 - 2011.$
- Ozcanli, Ozge C. u. a. (2015). "A comparison of stereo and multiview 3-D reconstruction using cross-sensor satellite imagery". en. In: *2015 IEEE Conference on Computer Vision and Pattern Recognition Workshops (CVPRW)*. Boston, MA, USA: IEEE, S. 17-25. DOI: 10.1109/CVPRW. 2015.7301292.
- Perko, Roland u. a. (2018). "Very High Resolution Mapping with the Pléiades Satellite Constellation". en. In: *American Journal of Remote Sensing* 6.2, S. 89. DOI: 10.11648/j.ajrs.20180602.14.
- Qin, R. (2016). "RPC Stereo Processor (RSP) A software package for digital surface model and orthophoto generation from satellite stereo imagery". In: *ISPRS Annals of Photogrammetry, Remote Sensing and Spatial Information Sciences* III-1, S. 77– 82. DOI: 10.5194/isprsannals-III-1-77-2016.
- Qin, Rongjun (2019). "A critical analysis of satellite stereo pairs for digital surface model generation and a matching quality prediction model". en. In: *ISPRS Journal of Photogrammetry and Remote Sensing* 154, S. 139–150. DOI: 10 . 1016 / j.  $isprsjprs.2019.06.005.$
- Rupnik, Ewelina, Marc Pierrot-Deseilligny und Arthur Delorme (2018). "3D reconstruction from multi-view VHR-satellite images in MicMac". en. In: *ISPRS Journal of Photogrammetry and Remote Sensing* 139, S. 201–211. DOI: 10  $\cdot$  1016  $\prime$   $\cdot$   $\cdot$  $isprsjprs.2018.03.016.$
- Shean, David E. u. a. (2016). "An automated, open-source pipeline for mass production of digital elevation models (DEMs) from very-high-resolution commercial stereo satellite imagery". In: *ISPRS Journal of Photogrammetry and Remote Sensing* 116, S. 101–117. DOI: https://doi.org/10.1016/j.isprsjprs.2016.03.012.
- Tao, C Vincent und Yong Hu (2001). "A Comprehensive Study of the Rational Function Model for Photogrammetric Processing". In: *Photogrammetric Engineering & Remote Sensing* 67.12, S. 1347–1357.
- Telespazio (2019). *Copernicus data Quality Control Technical Note Harmonisation of terms relevant to angles*. Techn. Ber. ESA.

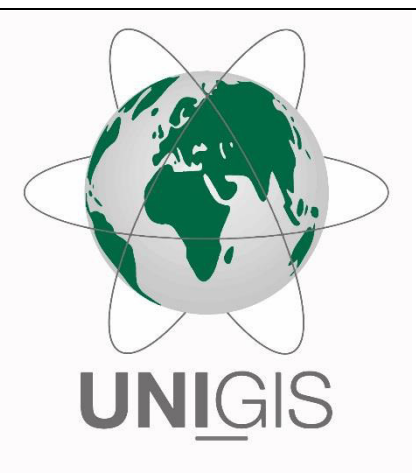

## Master Thesis

im Rahmen des Universitätslehrganges "Geographical Information Science & Systems" (UNIGIS MSc) am Interfakultären Fachbereich für GeoInformatik (Z\_GIS) der Paris Lodron-Universität Salzburg

zum Thema

# "Höhenmodelle aus Multi-Date tristereo Pléiades Satelliten Bildern"

vorgelegt von

### MSc. Tobias Kugler

105464, UNIGIS MSc Jahrgang 2019

Betreuer:

Dr. Lorenz Wendt

Zur Erlangung des Grades "Master of Science – MSc"

Zürich, 02.10.2021